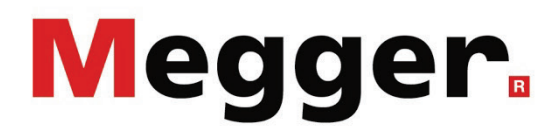

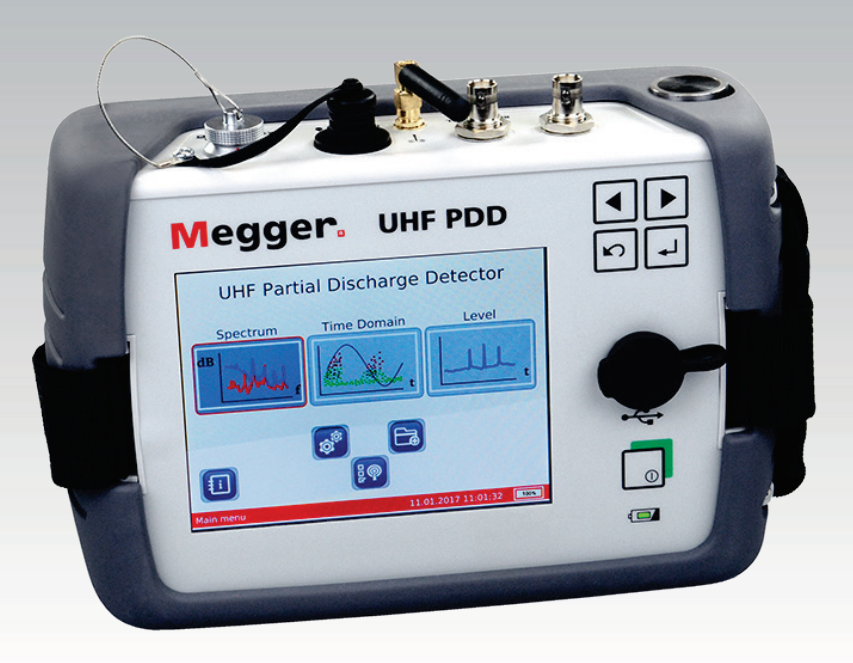

# UHF PDD UHF PD Detector

# **MANUAL DE USUARIO**

Ítem nro.:

A (01/2023) - ES<br>85336

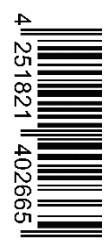

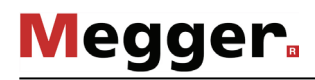

#### Consultas a Megger

Este manual de sistema se ha diseñado para servir de guía de uso y de referencia. Pretende responder sus preguntas y resolver sus problemas de la forma más rápida y sencilla posible. Consulte en primer lugar este manual en caso presentarse un problema.

Use el índice y lea la sección correspondiente con especial atención. Además, compruebe todos los terminales y conexiones de los dispositivos que están implicados en el problema.

Si aún tuviese dudas, póngase en contacto con:

UK

Megger Limited Archcliffe Road Kent CT17 9EN T: +44 (0) 1304 502100 F: +44 (0)1 304 207342 E: uksales@megger.com

Alemania

Megger Germany GmbH (Radeburg) Megger Germany GmbH (Baunach)

Röderaue 41 D - 01471 Radeburg / Dresden T:  $+49/35208/84-0$ F: +49 / 35208 / 84 249 E: team.dach@megger.com

Megger Instruments, S.L. MEGGER CSA

Calle la Florida 1, Nave 16. Parque Empresarial Villapark 28670, Villaviciosa de Odón (Madrid)

T: +34 91-616 5496

F: +34 91-616 5784

E: robert.hernandez@megger.com

Dr.-Herbert-Iann-Str. 6 D - 96148 Baunach  $T: +49 / 9544 / 68 - 0$ F: +49 / 9544 / 22 73 E: team.dach@megger.com

España Latin America & Caribbean

4545 West Davis St. Dallas, Texas 75211 EE.UU.

T. +800-723-2861 (EE.UU.) T. +1 214-330-3293 E: csasales@megger.com

Megger

Todos los derechos reservados. No está permitido copiar partes de este manual con medios fotográficos u otros medios sin tener un consentimiento por escrito de Megger. Reservado el derecho a modificar el contenido de este manual sin previo aviso. Megger no se responsabiliza de errores técnicos o de impresión o deficiencias en este manual. Megger declina también toda responsabilidad por daños que resulten directa o indirectamente del envío, suministro o uso de este dispositivo.

# Términos de la garantía

Megger se responsabiliza de reclamaciones sujetas a la garantía de productos comprados por clientes en Megger según los términos que se refieren más abajo.

Megger garantiza que, en el momento de su entrega, los productos Megger no tienen defectos materiales debidos a la fabricación en detrimento de su valor o funcionalidad. Esta garantía no cubre defectos en el software adjunto. Durante el periodo de la garantía, Megger reparará las piezas defectuosas o las cambiará por piezas nuevas o seminuevas (con la misma funcionalidad y vida útil que las piezas nuevas) según su elección.

Esta garantía no cubre las lámparas, fusibles, baterías, acumuladores y partes que sufran desgastes.

Megger rehúsa el resto de reclamaciones de garantía, en especial aquellas que se derivan de un daño consecutivo. Cada componente y producto cambiado bajo los términos de esta garantía pasa a ser propiedad de Megger.

Todas las reclamaciones de garantía presentadas a Megger se realizarán dentro de 1-2 meses desde el momento de la entrega. Cada componente entregado por Megger en el contexto de la garantía está cubierto por esta garantía por el plazo de tiempo restante, pero siempre por un mínimo de 90 días.

Sólo Megger o un servicio de asistencia técnica autorizado tiene permitido tomar las medidas para solucionar una reclamación sujeta a la garantía.

La garantía no cubre fallos o daños causados por la exposición del producto a condiciones que no cumplan sus especificaciones, por almacenarlo, transportarlo o usarlo indebidamente o haber encargado mantenerlo o instalarlo a un taller que no esté autorizado por Megger. Se declina toda responsabilidad por daños debidos al desgaste, catástrofes naturales o la conexión a componentes ajenos.

Megger se responsabiliza de los daños causados por no cumplir su obligación de reparar o entregar piezas de repuesto sólo en el caso de negligencia severa o haber causado daños intencionadamente. Se declina toda responsabilidad por negligencias que no causen daños severos.

Dado que algunos países no permiten la exclusión o limitación de una garantía implícita o daño consecuente, las limitaciones de responsabilidad descritas arriba, podrían no ser aplicables a Usted.

# **Tabla de Contenido**

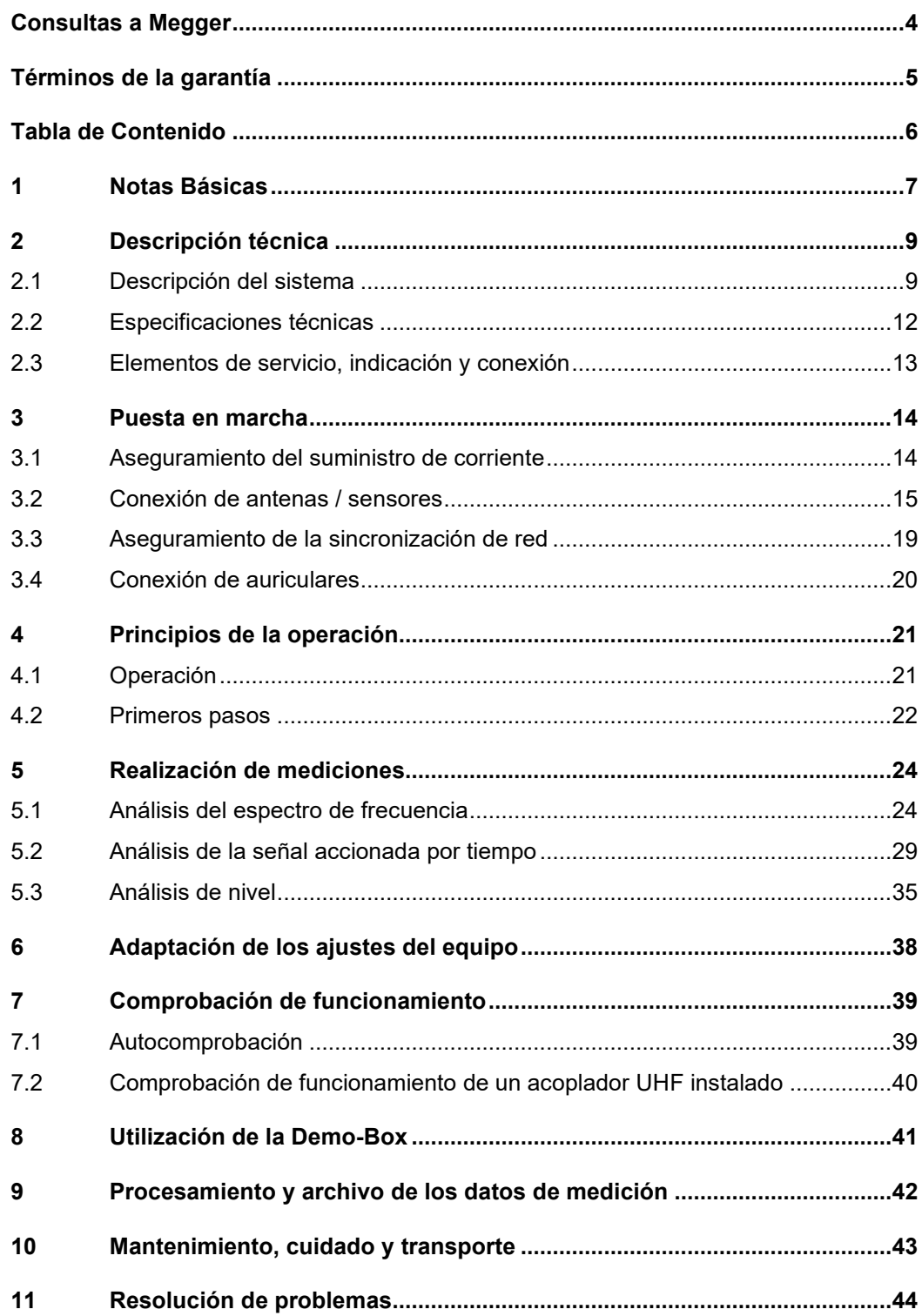

## 1 Notas Básicas

*Precauciones de* Este manual contiene las instrucciones básicas para el comisionamiento y operación s*eguridad* del dispositivo / sistema. Por esta razón es importante asegurar que el manual se encuentre siempre disponible para el personal autorizado y capacitado. El personal de operación debería leer el manual cuidadosamente. El fabricante no ser hará responsable por ningún lesión o daño al personal o a la propiedad sino se observan las precauciones de seguridad contenidos en este manual.

> Las normativas estándares y las reglamentación en cada país también deben ser observadas.

*Etiquetado de* Las siguientes palabras de aviso y símbolos se utilizan en este manual y en el producto *instrucciones de* en sí mismo: *seguridad*

| Palabra de aviso /<br>Símbolo | Descripción                                                                                                    |
|-------------------------------|----------------------------------------------------------------------------------------------------|
| <b>PELIGRO</b>                | Indica un peligro potencial que llevará a la muerte o lesiones<br>graves si no se evita.                                                                                                    |
| <b>ADVERTENCIA</b>            | Indica un peligro potencial que <b>podría llevar</b> a la muerte o<br>lesiones graves si no se evita.                                                                                                    |
| <b>PRECAUCIÓN</b>             | Indica un peligro potencial que <b>podría llevar</b> a lesiones menores o<br>moderadas si no se evita.                                                                                                    |
| <b>NOTA</b>                   | Indica un peligro potencial que puede resultar en daños materiales<br>si no se evita.                                                                                                    |
|                               | Sirve para resaltar las advertencias e instrucciones de seguridad.<br>Como una etiqueta de advertencia en el producto se utiliza para<br>llamar la atención sobre los peligros potenciales que deben<br>evitarse mediante la lectura del manual. |
|                               | Sirve para resaltar las advertencias e instrucciones de seguridad<br>que indican explícitamente el riesgo de una descarga eléctrica.                                                                                                    |
|                               | Sirve para resaltar las informaciones importantes y consejos<br>prácticos sobre el manejo del equipo / sistema.<br>El incumplimiento puede llevar a resultados de la medición<br>inutilizables.                                                  |

Trabajando con Es importante observar las normativas eléctricas generalmente aplicables del país en el cual el dispositivo será instalado y operado, así como las normativas nacionales vigentes de prevención de accidentes y las normas internas de la compañía (normativas de seguridad, trabajo y operación). *productos de Megger*

> Al terminar de trabajar con el equipo, el mismo debe estar sin tensión y protegido contra el reencendido, así descargado, conectado a tierra y cortocircuitado.

> Use accesorios originales para asegurar la operación segura y confiable del equipo. El uso de partes que no sean del fabricante no está permitido e invalida la garantía.

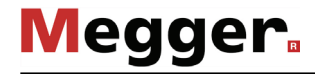

*Personal de Operación* El equipo y sus equipos periféricos solo pueden ser operados por un electricista autorizado. Las normas DIN VDE 0104 (EN 50191), DIN VDE 0105 (EN 50110) y las normativas alemanas de prevención de accidentes (UVV) definen a un electricista como alguien cuyo conocimiento, experiencia y familiaridad con las normativas aplicables le permite reconocer los riesgos potenciales. Cualquiera otro debe mantenerse alejado! *Declaración de* El producto satisface los siguientes requisitos de las Directivas del Consejo Europeo: • Directiva de equipos radioeléctricos (RED 2014/53/EU) • Directiva de Restricción de ciertas Sustancias Peligrosas (2011/65/EU) *Utilización de software* Este producto contiene software protegido con Licencia Pública General (GPL, General *por terceros* Public License, en sus siglas en inglés) y Licencia Pública General Reducida (LPGL, Lesser General Public License, en sus siglas en inglés). El presente escrito le concede el derecho a solicitar el código fuente de los componentes de software. Encontrará más información acerca de las licencias GPL/LGPL en www.gnu.org. *Utilización* seg*ún la* La seguridad del funcionamiento del sistema entregado sólo puede garantizarse mediante un uso según la normativa (vea página 9). En caso de una utilización distinta a la indicada, puede generarse peligro para los operarios, el sistema y aquellos equipos que se encuentren conectados a él. Los valores límite facilitados en los datos técnicos no pueden superarse bajo ningún concepto. *Procedimiento en el* El equipo solo puede ser usado mientras se encuentre operando apropiadamente. En el *caso de que el c*aso de daños, irregularidades o el mal funcionamiento del mismo que no pueda ser dispositivo no opera vresuelto consultando con este manual, el equipo debe ser sacado de operación y *correctamente* etiquetado acordemente. En tal caso, la administración relevante debe ser. Por favor contacte al Servicio de Megger de inmediato para eliminar el problema. El equipo solo puede ser activado nuevamente una vez que el mal funcionamiento haya sido eliminado. *Conformidad (CE) normativa*

# 2 Descripción técnica

# 2.1 Descripción del sistema

Uso previsto Las averías en accesorios de media y alta tensión no sólo implican costosas reparaciones, sino también detenciones de segmentos de red con sus correspondientes consecuencias. Por este motivo, es esencial para todos los operadores de red identificar los signos de incipientes averías lo antes posible y tomar medidas adecuadas a tiempo.

> Con UHF PDD ofrece Megger un instrumento de medición portátil, ligero y robusto, con el que se pueden examinar las señales de descargas parciales en distintos instrumentos de forma rápida en rango de frecuencia ultra alta (UHF, Ultra-High Frequency, en sus siglas en inglés) de 150 MHz a 1000 MHz. La detección de señal puede realizarse a través de una antena UHF, un acoplador UHF o ambos de forma simultánea. El equipo ofrece además la posibilidad de mostrar y analizar las señales de alta frecuencia desacopladas de los sensores HFCT y TEV (en las frecuencias límite de 100 kHz  $\leq f \leq 70$  MHz).

> En combinación con el acoplador UHF C-1 desarrollado también por Megger, el UHF PDD es ideal en especial para comprobar obturadores de emisión de alta tensión con carga, cuya desconexión de la red tendría graves consecuencias en la mayoría de los casos. Si bien el UHF PDD también constituye una herramienta perfecta para las comprobaciones rápidas y periódicas de grandes sistemas como subestaciones en combinación con una antena UHF.

> Gracias a las dos entradas de señal UHF, el UHF PDD puede llevar a cabo una comparación en tiempo real del nivel de interferencia de fondo del entorno (p. ej. ocasionado por sistemas emisores) y la señal con forma de pulso del sensor o de la antena. Por supuesto que en caso necesario también se pueden comparar dos señales de sensor entre ellas.

Ventajas de la La banda de frecuencia UHF es ideal para medir los pulsos electromagnéticos ocasionados por las descargas parciales de forma selectiva y resistente a las interferencias, ya que las magnitudes de las causadas por convertidores o transformadores son de <100 MHz. *medición-UHF*

> A través de la medición en banda de frecuencia UHF también pueden reconocerse las diferencias de las descargas de corona exterior o deslizamiento en comparación con las internas de mayor peligro.

Capacidades El UHF PD Detector aúna las siguientes capacidades en un equipo:

- Medición de señales de DP en el rango de UHF
- Medición de nivel, tiempo y espectro de equipos con tensión.
- Comparación de señal en tiempo real gracias a dos canales
- Servicio intuitivo mediante pantalla táctil o teclas
- Batería interna eficiente que posibilita un largo periodo de funcionamiento
- Generador de pulsos UHF integrado para prueba de funcionamiento y comprobación de instalaciones de sensor
- Sincronización de red a través de sensores internos o externos

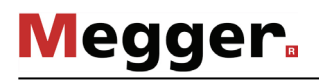

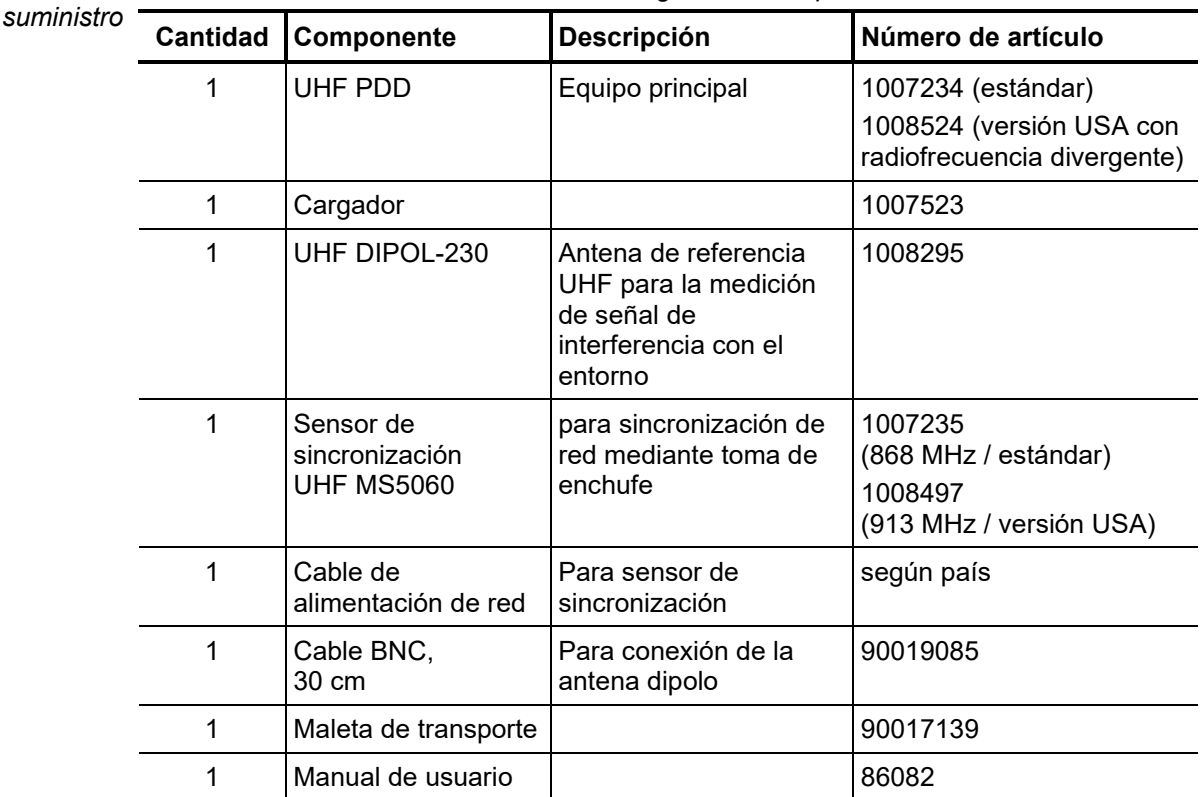

Contenido de El contenido del suministro consta de los siguientes componentes:

Comprobación del Verifique que el contenido del paquete esté completo y que no existan daños visibles volumen de suministro del mismo al momento de recibir el paquete. En caso de encontrar algún daño visible, bajo ninguna circunstancia el equipo debe entrar en servicio. Si falta algún componente, o bien existe algún daño, por favor contacte con su representante local de ventas.

En caso necesario puede solicitar los siguientes accesorios a través del departamento de distribución: *Accesorios opcionales*

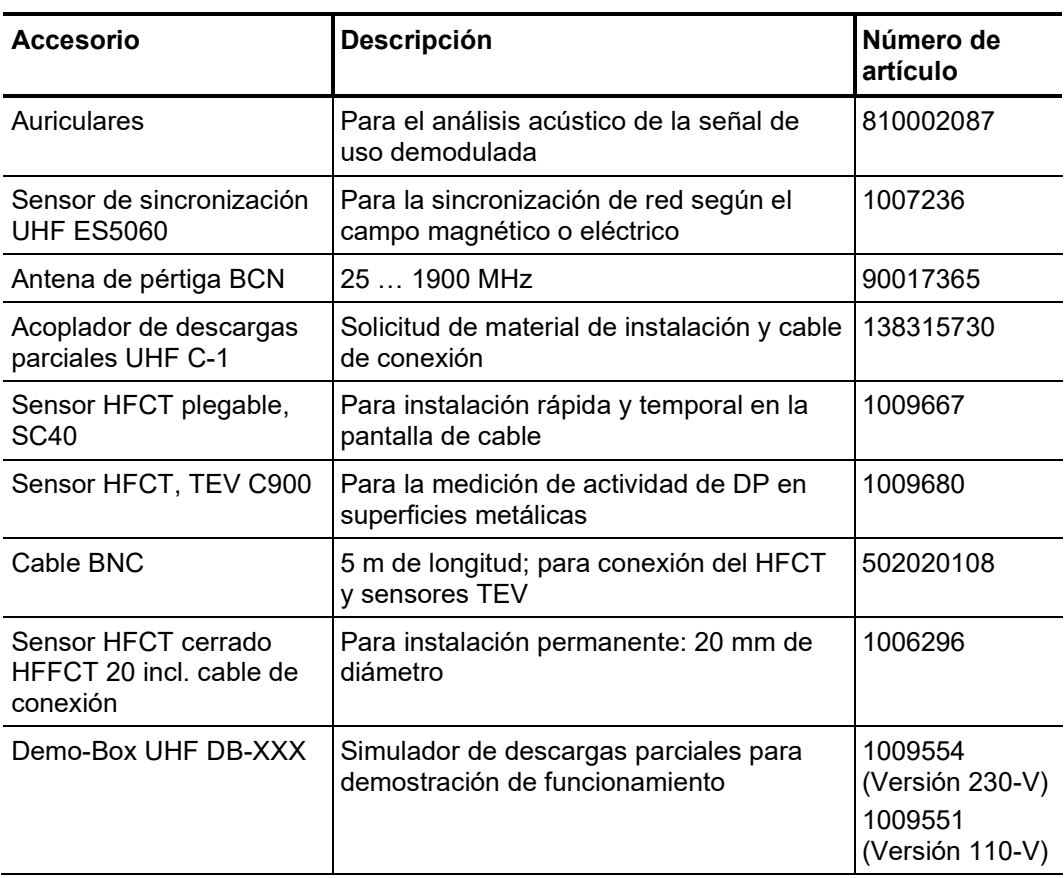

# 2.2 Especificaciones técnicas

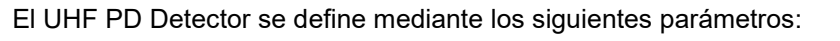

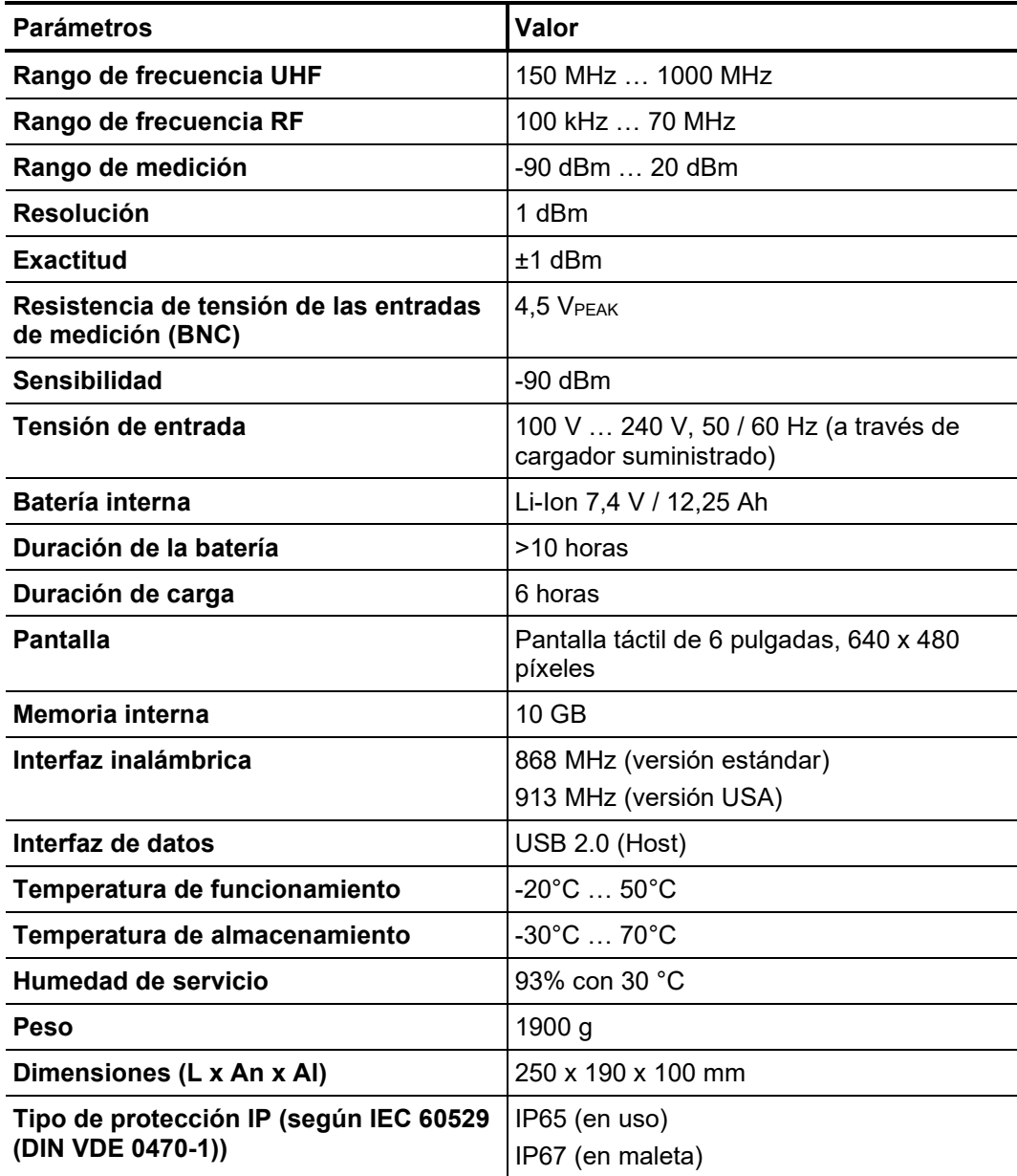

Los sensores suministrados se especifican mediante los siguientes parámetros:

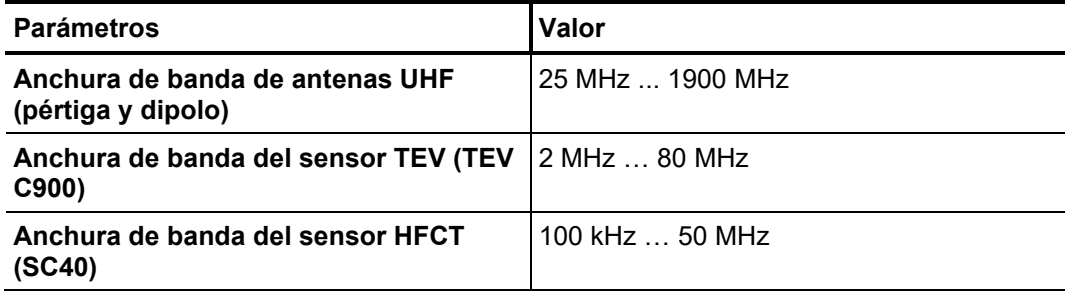

# 2.3 Elementos de servicio, indicación y conexión

*Módulo de control E*l UHF PD Detector dispone de los siguientes elementos de servicio, indicación y conexión:

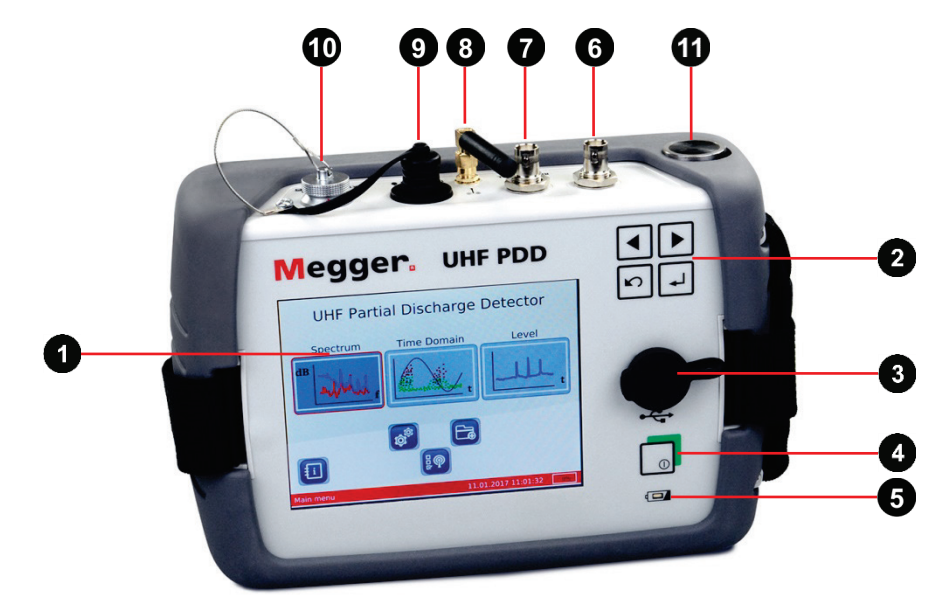

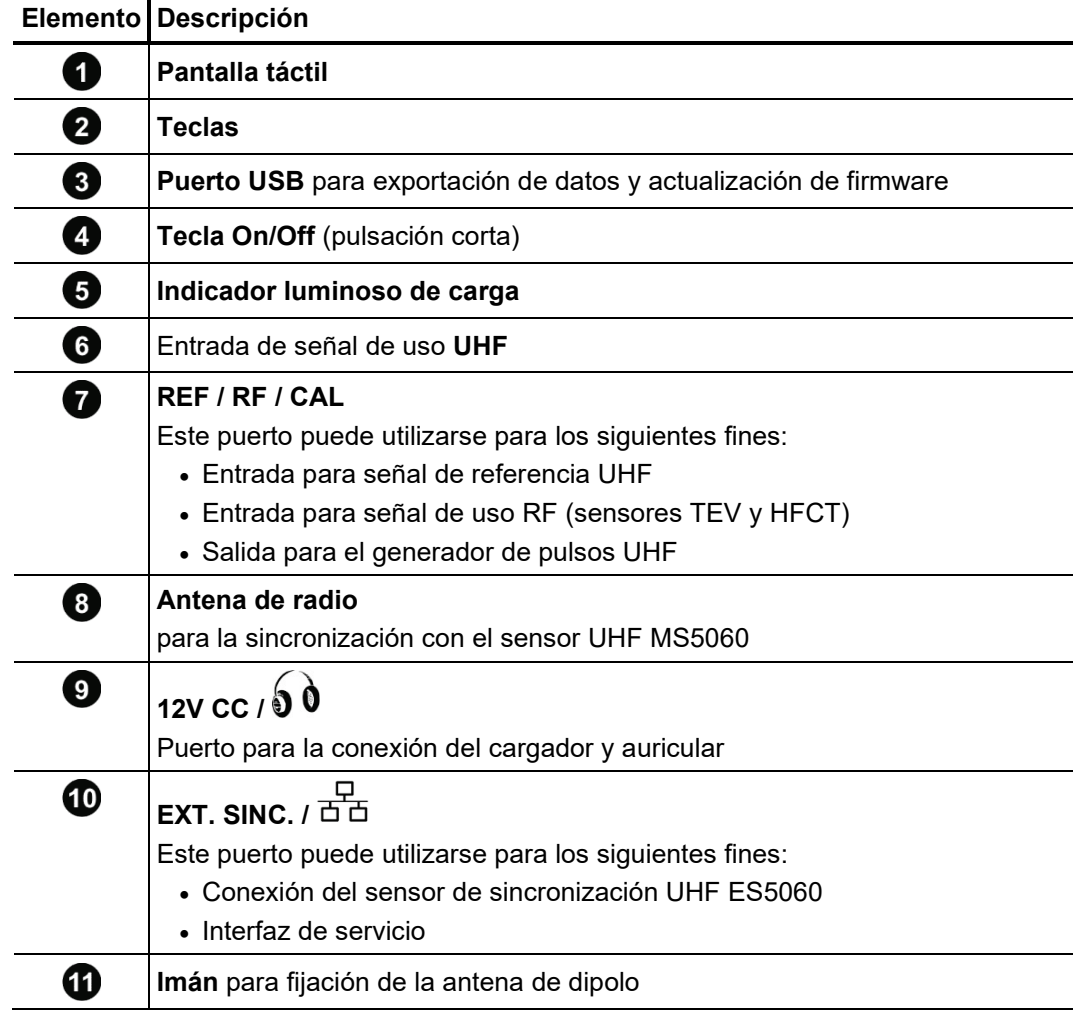

## 3 Puesta en marcha

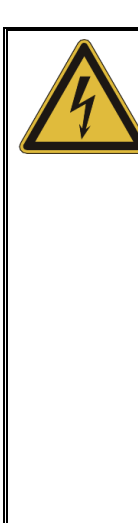

# **PELIGRO**

#### **Peligro de muerte por descarga eléctrica o arco de luz**

Para evitar cualquier peligro por causas eléctricas durante la puesta en marcha y utilización del detector deben tenerse en cuenta las siguientes indicaciones:

- ¡Siga todas las indicaciones, instrucciones, reglas de comportamiento y normas de funcionamiento de la persona responsable / operario del sistema!
- ¡No deben rebasarse nunca las distancias de seguridad válidas correspondientes al rango de tensión al aproximarse a equipos con carga! La información referente a las distancias mínimas que deben mantenerse debe consultarse antes de comenzar con el trabajo a los responsables / operarios del sistema.
- Las antenas que se conecten al detector para realizar mediciones son conductores eléctricos. ¡Por este motivo debe tenerse en cuenta en especial su longitud al acercarlas a componentes con tensión!

# 3.1 Aseguramiento del suministro de corriente

Funcionamiento por El UHF PD Detector está equipado con una batería interna de Li-Ion. El equipo puede *batería* funcionar con ella al menos durante 10 horas.

> Antes de la instalación en el lugar de trabajo, el detector debería encenderse brevemente para comprobar el estado de la batería según la barra de carga de la parte derecha inferior de la pantalla. Si la barra mostrara poca carga se recomienda cargar la batería antes de comenzar con la medición.

> Si hubiera un enchufe cercano al lugar de trabajo, el detector puede utilizarse durante la medición conectando el cargador.

Para cargar el UHF PD Detector conéctelo a la red general. Utilice para ello siempre el cargador suministrado. Enchufe el conector redondo del cargador en el puerto de **12 V de CC del detector.** Observe las marcas del enchufe y del puerto. Debe notar que el enchufe encaja. *Carga de la batería*

> El ciclo de carga completo dura aprox. 6 horas. Durante el periodo de carga se ilumina el indicador luminoso de control  $\Box$  en rojo. La batería está completamente cargada tan pronto como se apaga el indicador luminoso de control.

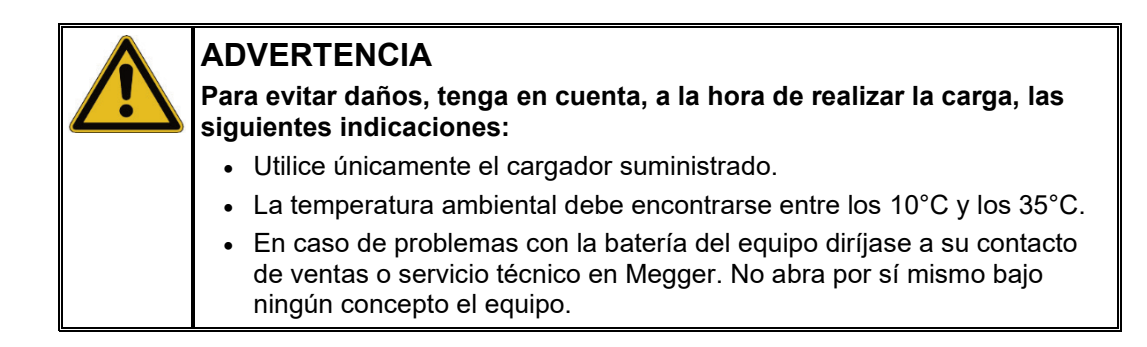

# 3.2 Conexión de antenas / sensores

*Introducción* En principio pueden conectarse al aparato los más diversos tipos de sensores y antenas siempre que ofrezcan una señal de entrada utilizable.

> Junto con las antenas y sensores UHF, que emiten señales en un rango de frecuencia entre 150 MHz y 1000 MHz (modo UHF), el detector también sirve para la conexión a sensores TEV y HFCT. Con este tipo de sensores, con el que se pueden diagnosticar descargas parciales de forma capacitativa o intuitiva, el detector funciona en modo RF en el rango de frecuencia de 100 kHz a 70 MHz. En principio puede medirse con los sensores TEV y HFCT en modo UHF. Los sensores funcionan en este caso como antenas, aunque en comparación con éstas ofrecen una sensibilidad menor.

Conexión de sensores Para poder medir con el modo UHF, debe enchufarse al conector BCN de la entrada de medición **UHF** una antena UHF. Además de las antenas de pértiga recibidas con la *de UHF* entrega se pueden también utilizar antenas y sensores adecuados (como p. ej. el acoplador de DP UHC-C1 y los tipos de sensor TEV y HFCT).

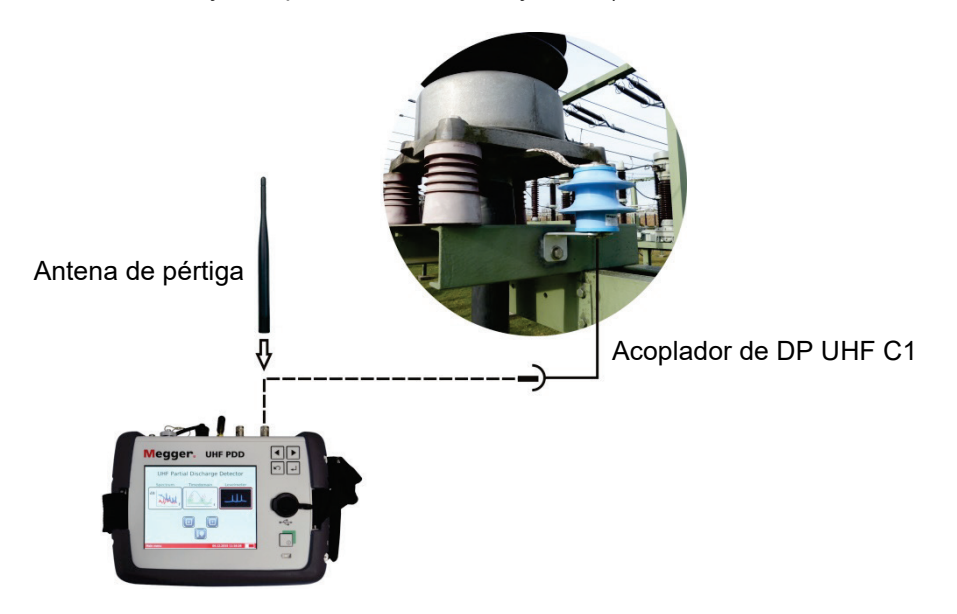

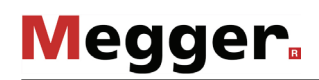

Cuenta además con la posibilidad de acoplar una segunda señal de «referencia» para poder compararla con el espectro de frecuencia de la señal de uso. Para ello se recomienda conectar una antena de referencia UHF (como p. ej. la de UHF de dipolo recibida) en la entrada **REF/RF/CAL** .

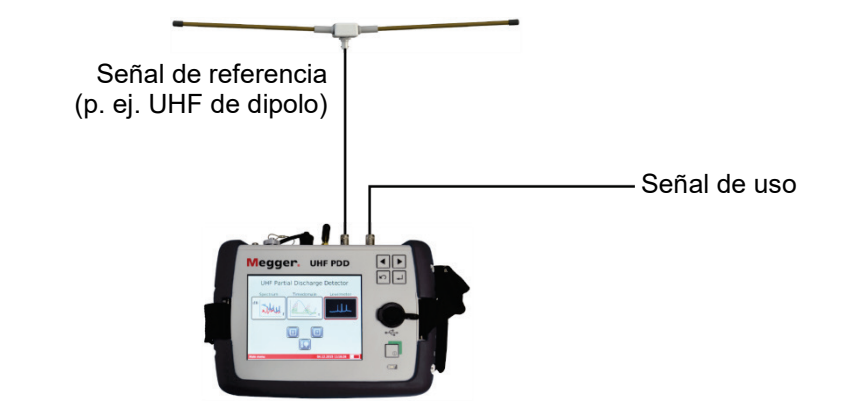

Para poder manejar adecuadamente el equipo con la antena de dipolo UHF, ésta puede colocarse en el imán  $\Omega$  de la parte trasera de la carcasa.

La posibilidad de comparar dos espectros de frecuencia se presenta cuando existen varios sensores similares (p. ej. varios acopladores UHF instalados). En este caso pueden conectarse dos de estos sensores en paralelo a ambas entradas de medición y examinar si existen diferencias llamativas en estos espectros de frecuencia:

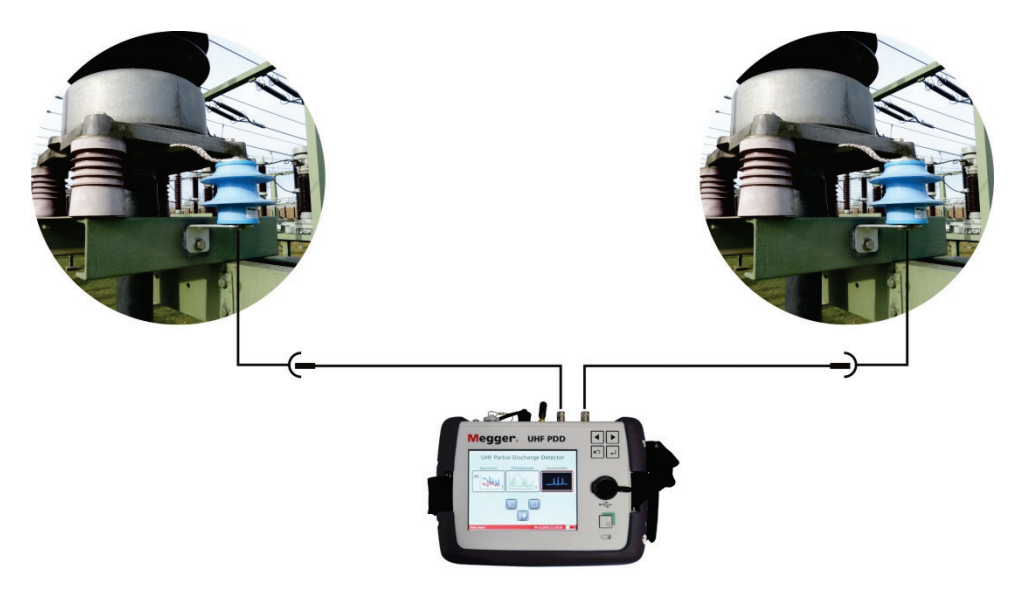

Si existiera en uno de estos espectros la sospecha de actividad de DP, podría conectarse entonces el sensor correspondiente con las entradas UHF **c** y realizar una evaluación más amplia en el intervalo de tiempo.

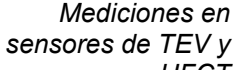

*Mediciones* e*n* Con un sensor TEV pueden medirse descargas parciales en un rango de alta  $s$ e*nsores de TEV y* frecuencia en superficies metálicas (p. ej. puertas de armarios de distribución) de subestaciones de media tensión. Un sensor adecuado, que, gracias a su superficie de *HFCT*contacto magnética, pueda colocarse en superficies metálicas, puede obtenerse como accesorio adicional (vea página 11).

Megger.

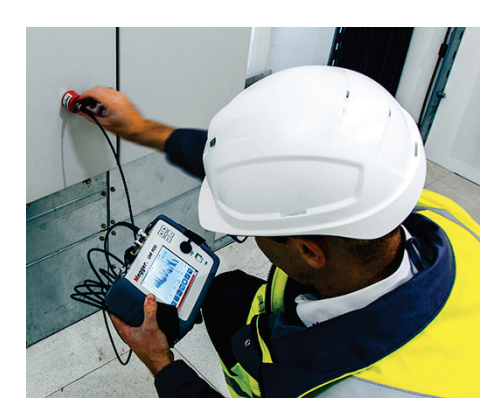

Con el HFCT SC40 y el HFFCT 20 ofrece Megger, en su gama de accesorios (vea página 11), además dos sensores HFCT adecuados para su utilización en exteriores para medir descargas parciales en cables y sus componentes. La instalación tiene lugar en los trenzados de tierra de los obturadores de los extremos de los cables.

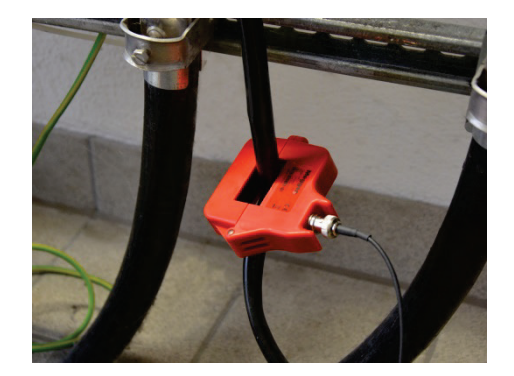

Mientras que el ESC 40 plegable es ideal para una medición temporal, el HFFCT 20 se ha concebido para una instalación permanente con objeto de realizar mediciones de control rutinarias.

En principio también son adecuados otros sensores HFCT y TEV concebidos para el desacoplamiento de descargas parciales en rangos de alta frecuencia, para su conexión al UHF PDD.

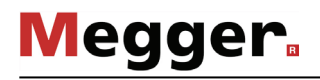

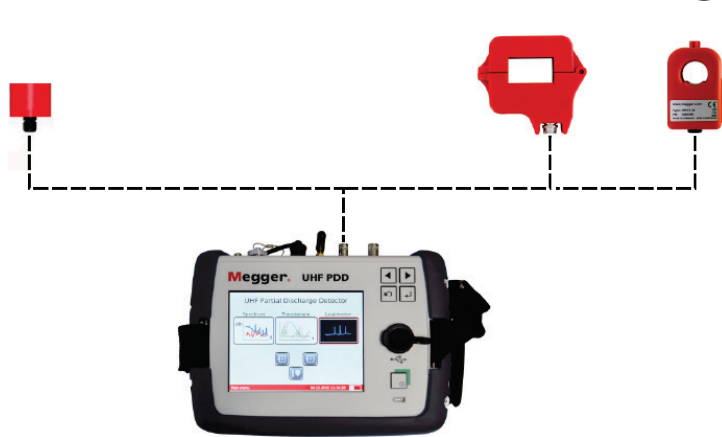

Los sensores HFCT y TEV deben conectarse a la salida **REF/RF/CAL** 

La conexión de un sensor de referencia o comparación no es posible en el modo RF.

Utilice sensores TEV y Los sensores TEV y HFCT pueden utilizarse no sólo en rangos RF, sino también en *HFCT en el rango UHT* UHF. Aunque su sensibilidad sea menor a la de las antenas normales, los resultados pueden ofrecer también información muy útil sobre los niveles de TE medidos en el cable. Si se manifiestan actividades de descarga parcial, p. ej. tanto en el rango RF como en el UHF, esto indica que éstas DP son locales.

> Para medir en el rango UHF con sensores TEV o HFCT deben conectarse éstos a la entrada de medición UHF 6. Además, antes de iniciar la medición debe seleccionar de forma correspondiente el modo **UHF** en lugar de los **TEV** o **HFCT**.

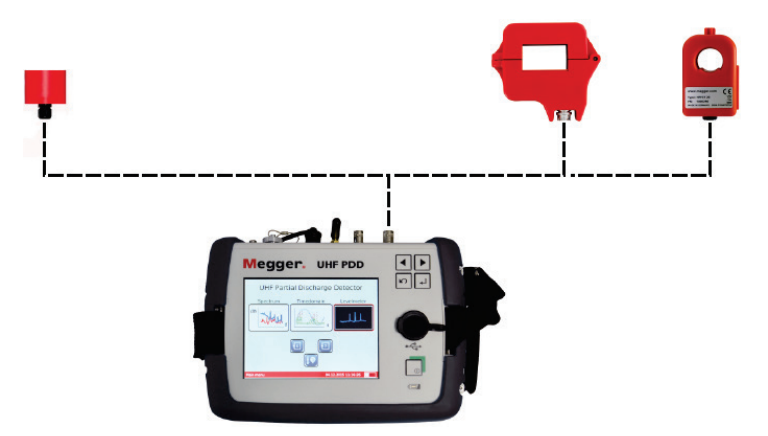

# 3.3 Aseguramiento de la sincronización de red

La sincronización de red necesaria para una valoración fiable del pulso de carga en la representación basada en tiempo puede asegurarse de distintas formas gracias a la gran cantidad de accesorios.

Para obtener el método más fiable, y por tanto más adecuado, debe conectarse el sensor de sincronización de red UHF MS5060 suministrado dentro del alcance inalámbrico del detector (≤50 m con contacto visual) a un enchufe de red. Durante la medición debe seleccionarse el ajuste **MS5060** en el software del equipo.

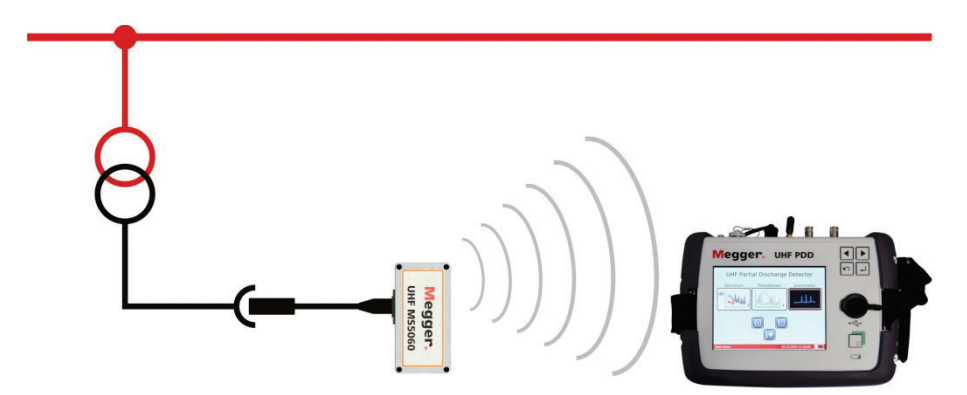

Si no es aplicable este método debido a la lejanía del enchufe o de la reducida amplitud inalámbrica, entonces la sincronización de red puede establecerse mediante un sensor externo opcional, que puede unirse a la conexión **EXT. SYNC. ...** 

Este sensor puede sincronizarse en un campo eléctrico o magnético del equipo. Puede, p. ej., colocarse bajo un cable aéreo que se sepa que está rodeado de una alta intensidad de campo eléctrica. En este caso puede seleccionarse una medición basada en tiempo en el software del sensor de sincronización **ES5060 (E)**.

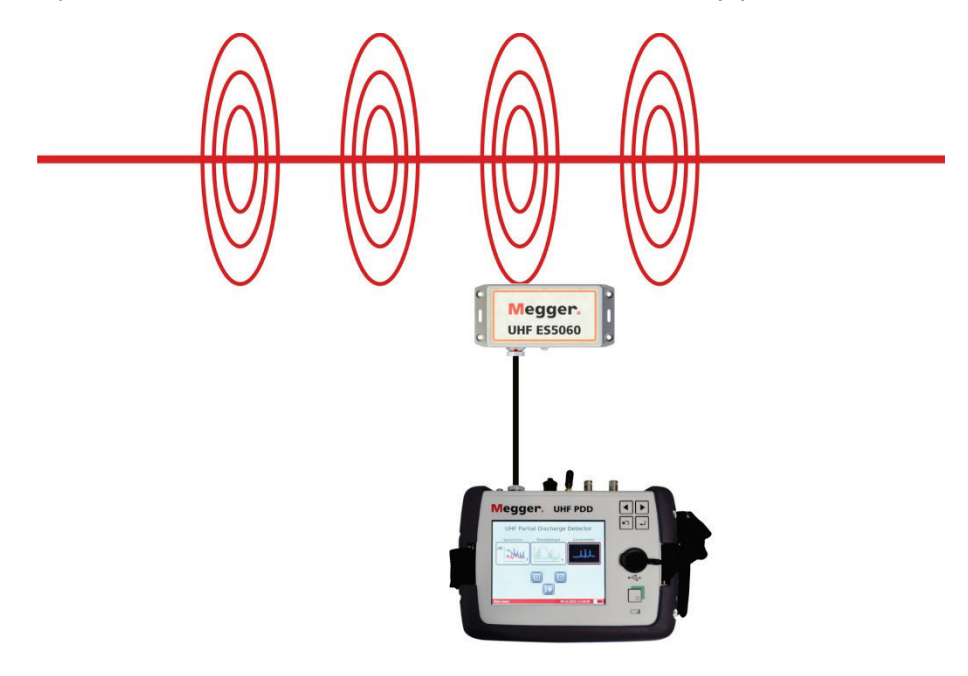

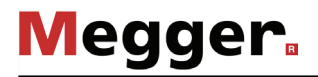

También es posible situarlo en la zona de revestimiento del obturador del extremo del cable con la brida suministrada. Debido a que en este caso se presenta una sincronización del sensor en el campo magnético del cable, debe seleccionarse de forma correspondiente el ajuste **ES5060 (H)**.

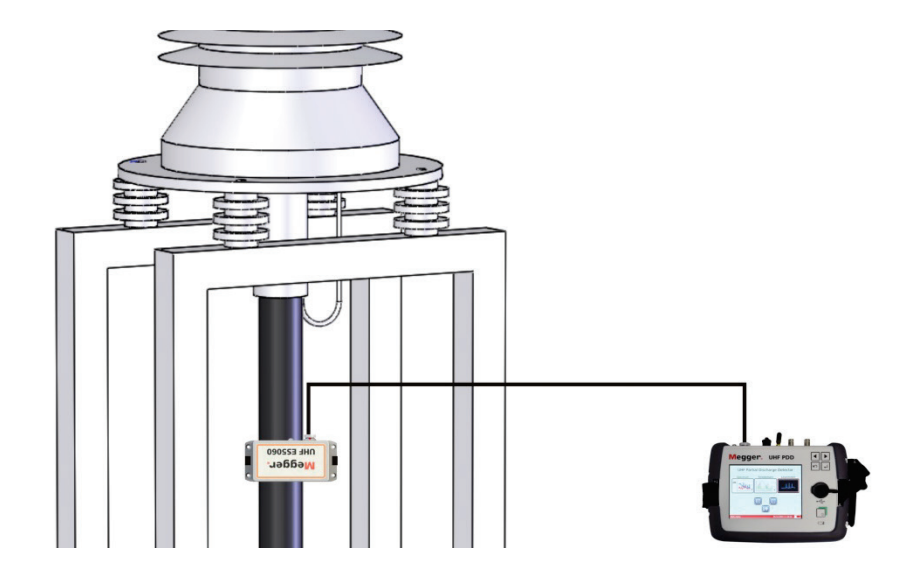

Si la sincronización con los sensores externos falla, o no es posible, el mismo detector debe acercarse lo máximo posible al equipo con tensión, teniendo en cuenta las distancias de seguridad que deben mantenerse, con un campo magnético lo más potente posible. Lo ideal es que el sensor interno pueda sincronizarse con la frecuencia de red.

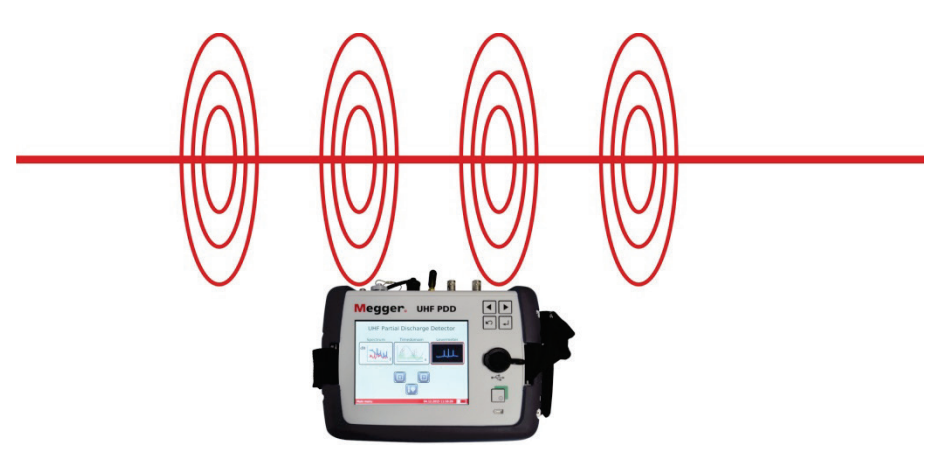

En este caso debe seleccionarse en este caso el sensor de sincronización **Int E**.

## 3.4 Conexión de auriculares

En algunos casos se pueden percibir acústicamente los pulsos de descargas parciales demodulados en la medición de resolución temporal con ayuda de los auriculares suministrados.

Al conectar los auriculares a la clavija 12V DC /  $\hat{0}$  deben tenerse en cuenta las marcas en ella y en el enchufe. Debe notar que el enchufe encaja.

# 4 Principios de la operación

# 4.1 Operación

Operación básica La operación tiene lugar según se desee mediante teclas <sup>2</sup> o pantalla táctil. Mientras que con la operación táctil la función deseada se activa con un breve contacto del dedo sobre la pantalla, con las teclas se realiza así:

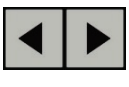

- seleccione el ítem del menú deseado
- aumente / reduzca el valor de un parámetro variable
- seleccione una opción de una lista
- solicite el ítem del menú seleccionado
- confirme el ajuste / selección realizado
- 
- salga del modo de medición, ventana de selección o menú

*Introducción a través P*ara la introducción de valores numéricos se muestra un campo numérico en la *del campo numérico* pantalla:

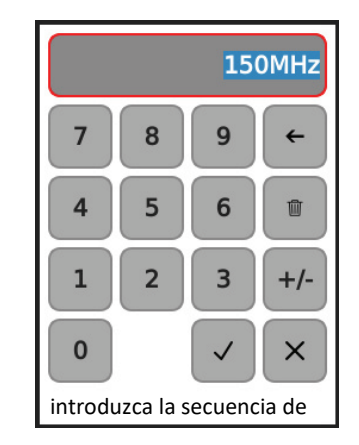

En caso de valores con signo negativo debe introducirse primero la cifra y a continuación la confirmar la tecla **+/-** una vez.

Si el valor introducido se encuentra fuera del rango de valor posible, entonces no se puede finalizar la introducción a través de  $\checkmark$ . El rango de valor que debe mantenerse se muestra bajo el campo numérico.

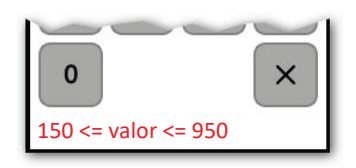

Con **x** se puede cerrar el campo numérico cuando se desee, sin necesidad de aceptar el valor introducido.

Validez de los ajustes Aquellos ajustes que se realicen en los diferentes modos de funcionamiento y configuraciones de equipo se guardan de forma permanente y mantienen su validez más allá del reinicio del equipo.

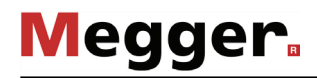

# 4.2 Primeros pasos

*Encendido* El menú principal aparece tan sólo unos <u>po</u>cos segundos después de que se haya encendido el detector presionando la tecla  $\int_{\mathbb{R}^2}$ .

# Detector de descargas parciales UHF

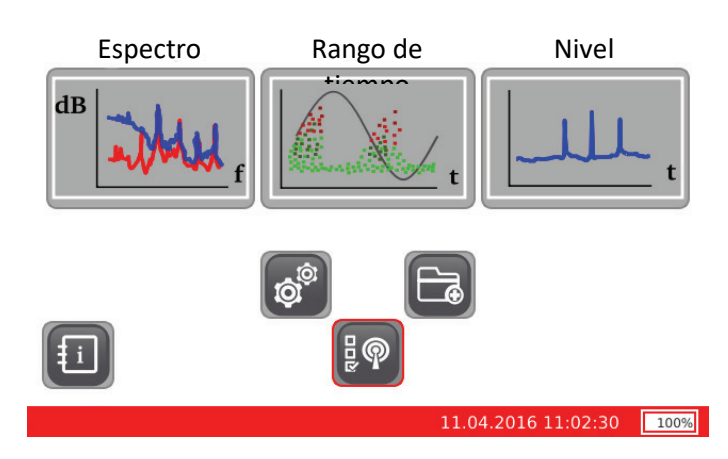

Selección de tipo de Para confirmar que el detector funciona en el modo adecuado debería seleccionarse sensor siempre inmediatamente después del encendido el tipo de sensor conectado a través

de la tecla  $\frac{1}{8}\frac{1}{8}$ 

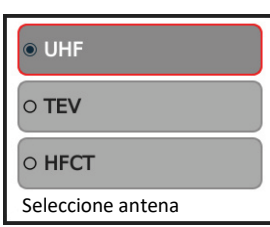

Dependiendo del sensor conectado y el rango de frecuencia deseado debe seleccionarse el siguiente modo:

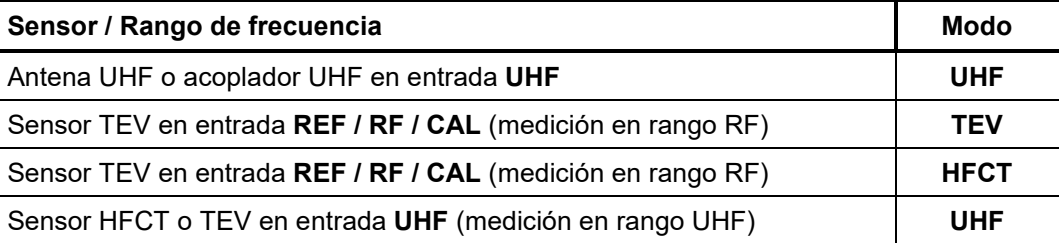

Cuando con el detector sólo se mide básicamente un tipo de sensor, la preselección puede obviarse, ya que el software comienza de forma automática con el ajuste de la última medición.

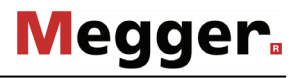

*carpeta de datos de medición nueva*

*Creación de una P*ara poder asignar más tarde en la oficina sin problemas los datos de medición guardados a procesos de medición / equipos, se puede crear con el botón **de** en cualquier momento una nueva subcarpeta en la memoria interna. Directamente tras accionar el botón se abre el teclado de pantalla, con el que se podrá introducir el nombre de carpeta que se desee.

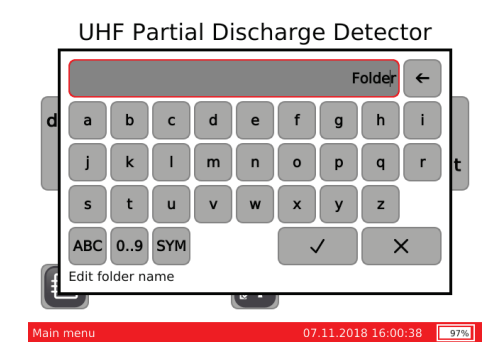

A la denominación introducida se antepone la fecha actual, de manera que el nombre final de la carpeta se forma así:

#### *%Fecha%\_%denominación introducida%*

Inmediatamente después del poner en marcha el equipo se crea una nueva carpeta. A partir de ese momento y mientras dure la prueba, el usuario puede crear una nueva carpeta cuando lo desee. En principio se aconseja en cualquier caso llevarlo a cabo en el cambio de fases o de acoplador, aunque también tras la adaptación de determinados parámetros de medición.

En un día con un alto número de mediciones (carpetas) se aconseja además realizar notas manuales sobre su contenido de forma individual.

# 5 Realización de mediciones

# 5.1 Análisis del espectro de frecuencia

*Introducción* Al realizar el análisis del espectro se muestra la intensidad de la señal UHF registrada (en dBm) en el rango de frecuencia. En general, debería comenzarse cada medición con este modo para ganar claridad sobre el nivel de interferencias de fondo e identificar perturbaciones del entorno, así como frecuencias llamativas.

El modo de operación **Espectro** sólo se puede iniciar en principio desde el menú principal si el detector opera en UHF-Modus (vea página 22). *Iniciar modo de operación*

> Inmediatamente después de abrir el modo de operación, el software comienza con los procesos de medición secuenciales (Sweeps) y muestra la(s) curva(s) en la pantalla.

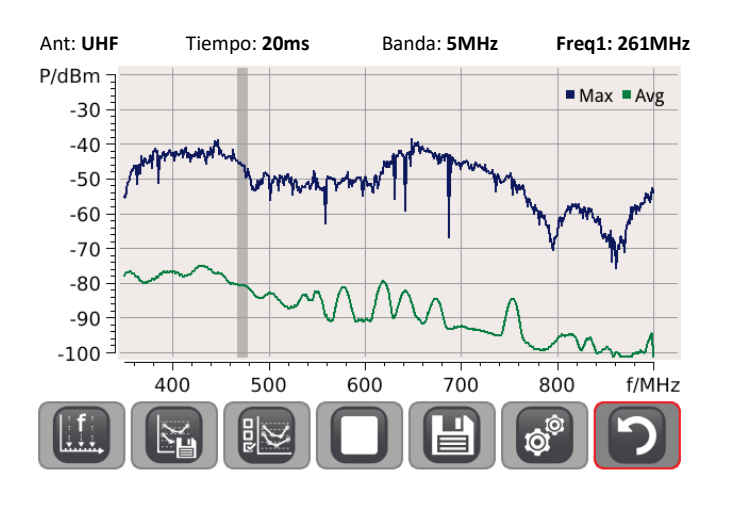

Las indicaciones detalladas de la forma de proceder para analizar los espectros de frecuencia pueden obtenerse de la guía de aplicación adjunta.

*Ampliar zona de indicación / cancelar ampliación*

Para ampliar con zoom una zona concreta del diagrama para un análisis detallado debe marcarlo con su dedo como se indica a continuación:

#### **Ampliar corte Cancelar ampliación**

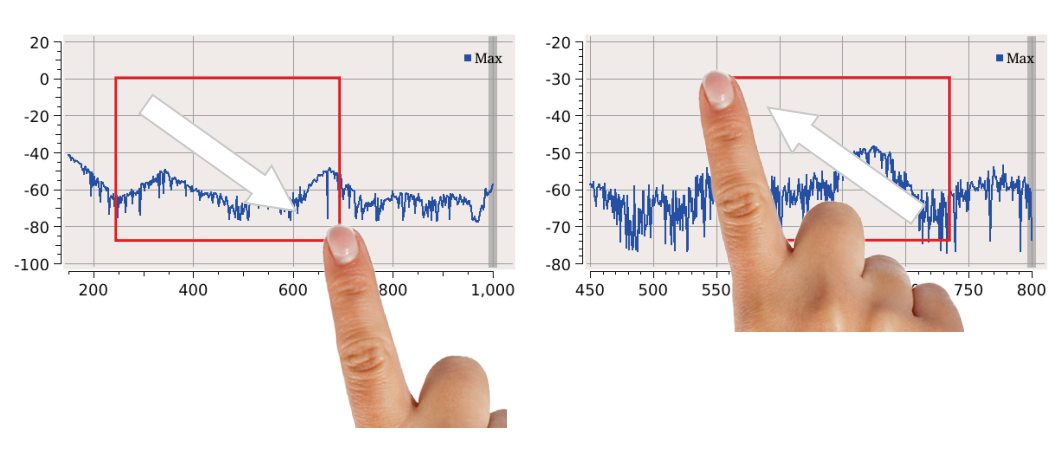

Colocar marcador Si se determina una frecuencia errónea en el análisis de los espectros, en la que las claras diferencias de nivel indican posibles descargas parciales, ésta se puede señalar mediante la pulsación con un marcador. La frecuencia marcada se muestra en la secuencia como **Freq1** en el cabezal, y se preajusta entonces al entrar en **Rango de tiempo** - modo de servicio de forma automática.

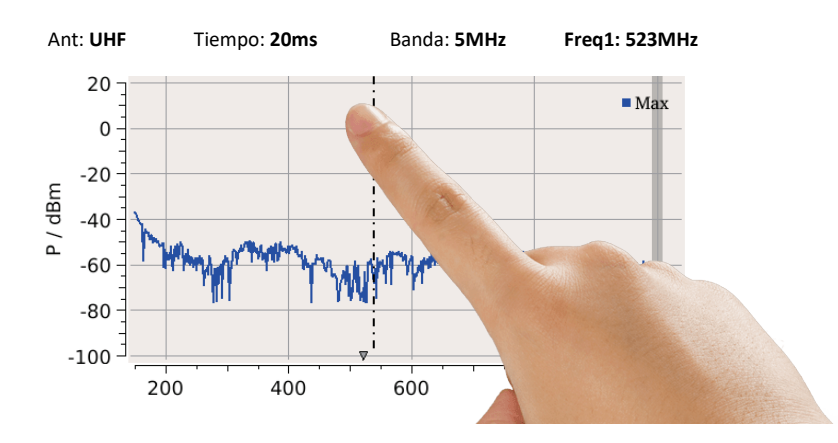

Megger.

Mediante una pulsación larga de otra posición se pueden colocar hasta 3 marcadores adicionales (**Freq2** … **Freq4**). Estos también estarán disponibles luego para la medición en el rango de tiempo para una selección rápida.

La pulsación corta de una posición de pantalla hace que el marcador activo correspondiente (línea más gruesa) se desplace a esa posición. La selección de los marcadores activos tiene lugar a través del menú (ver también la página siguiente).

Para poder examinar frecuencias llamativas se recomienda comparar el espectro registrado junto al acoplador UHF o inmediatamente cercano al objeto de prueba con una señal de referencia. Este espectro de referencia debería, p. ej., registrarse previamente con ayuda de la antena de referencia suministrada a una distancia suficiente (>15 m) al objeto de prueba. Si no pueden registrarse de forma simultánea ambos espectros, debido a las particularidades espaciales, se recomienda un registro secuencial. Para ello se guardan las curvas registradas en la memoria interna y pueden consultarse (vea página 24) para su comparación desde ahí. *Comparar curvas*

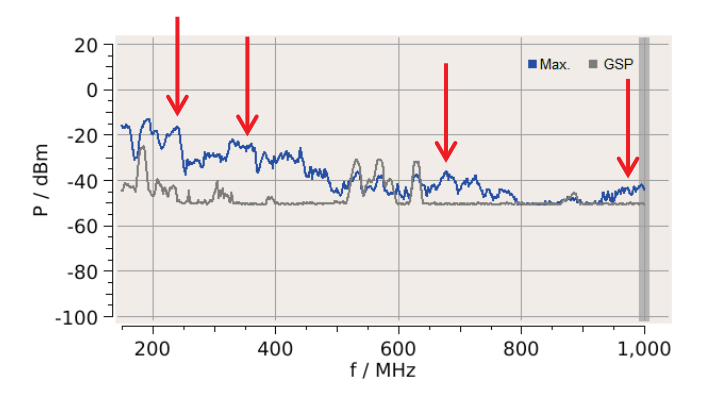

El diagrama de ejemplo incluido arriba muestra la comparación de un nivel de interferencia de fondo registrado (curva **GSP**) con el espectro medido en el objeto. El diagrama indica algunas frecuencias con llamativos picos (flechas rojas), que están provistas de un marcador y deberían analizarse con mayor atención en el rango de tiempo.

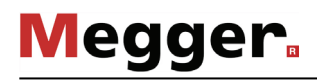

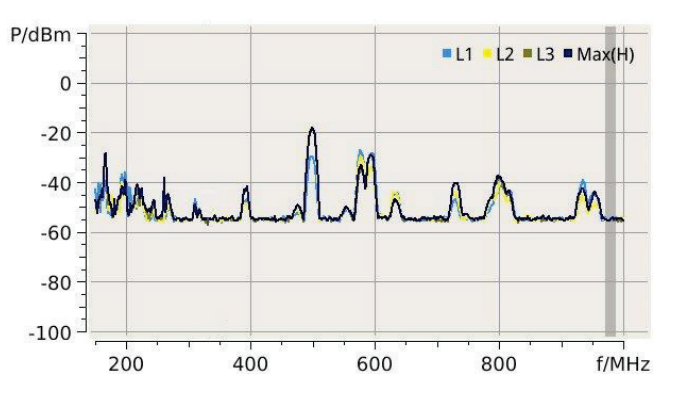

La comparación de curvas registradas desplazadas temporalmente permite, p. ej., comparar entre sí las tres fases de un sistema de cables (ver siguiente imagen).

Sobre la base de una comparación así se puede determinar en la mayoría de los casos, de manera aún más sencilla, qué picos del espectro se deben a interferencias del entorno, o si realmente hacen referencia a descargas parciales en uno de los objetos de medición.

*Ajuste de parámetros L*as propiedades de muestra y medición más importantes pueden condicionarse durante la medición con ayuda de los siguientes botones: *de muestra y medición*

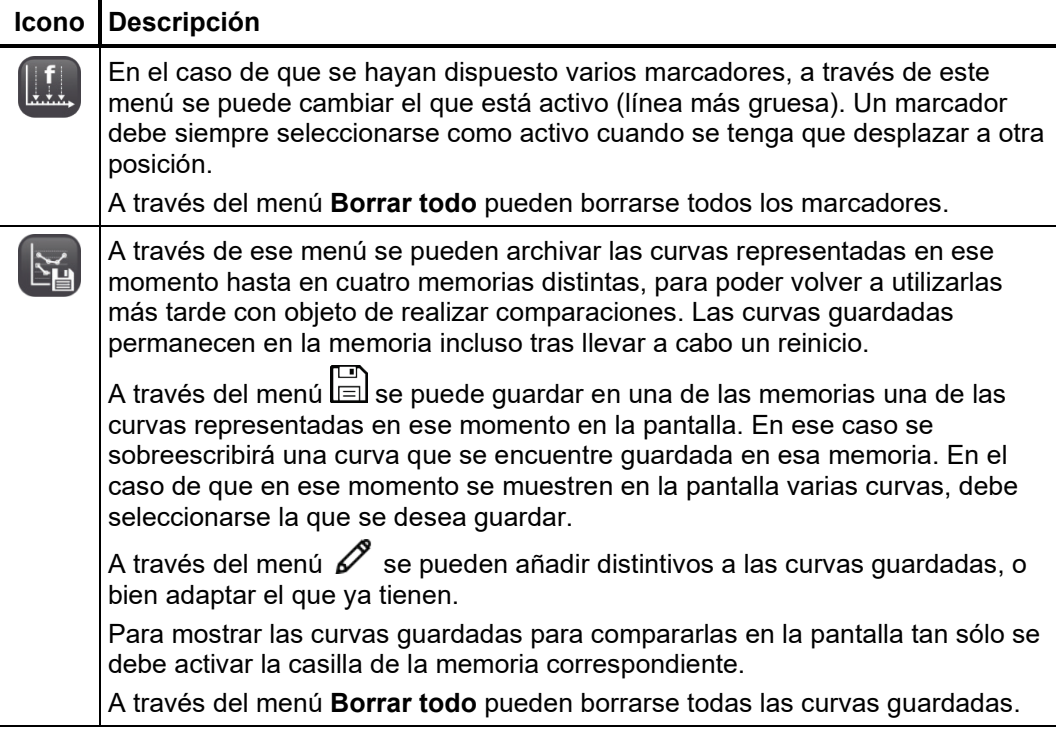

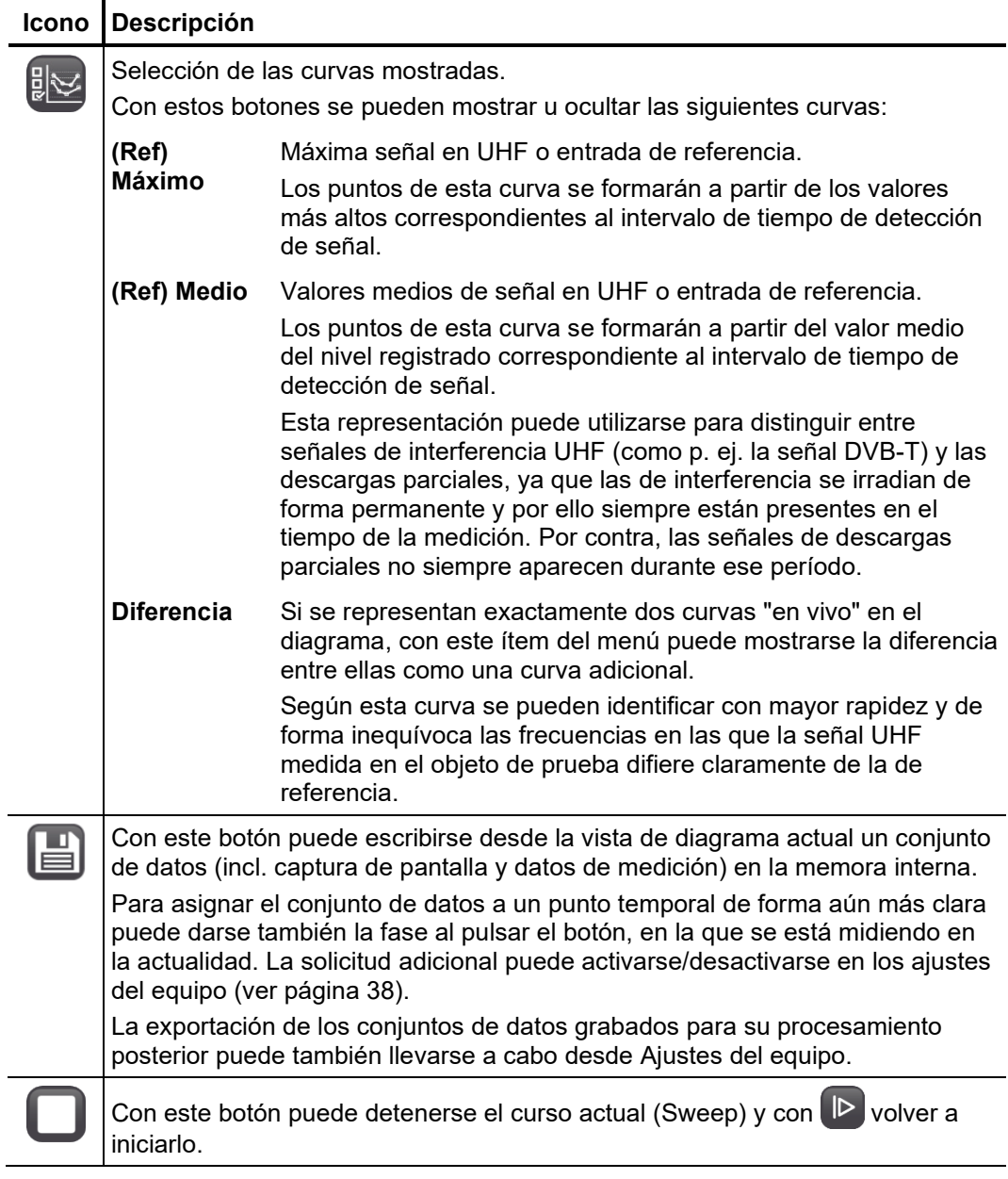

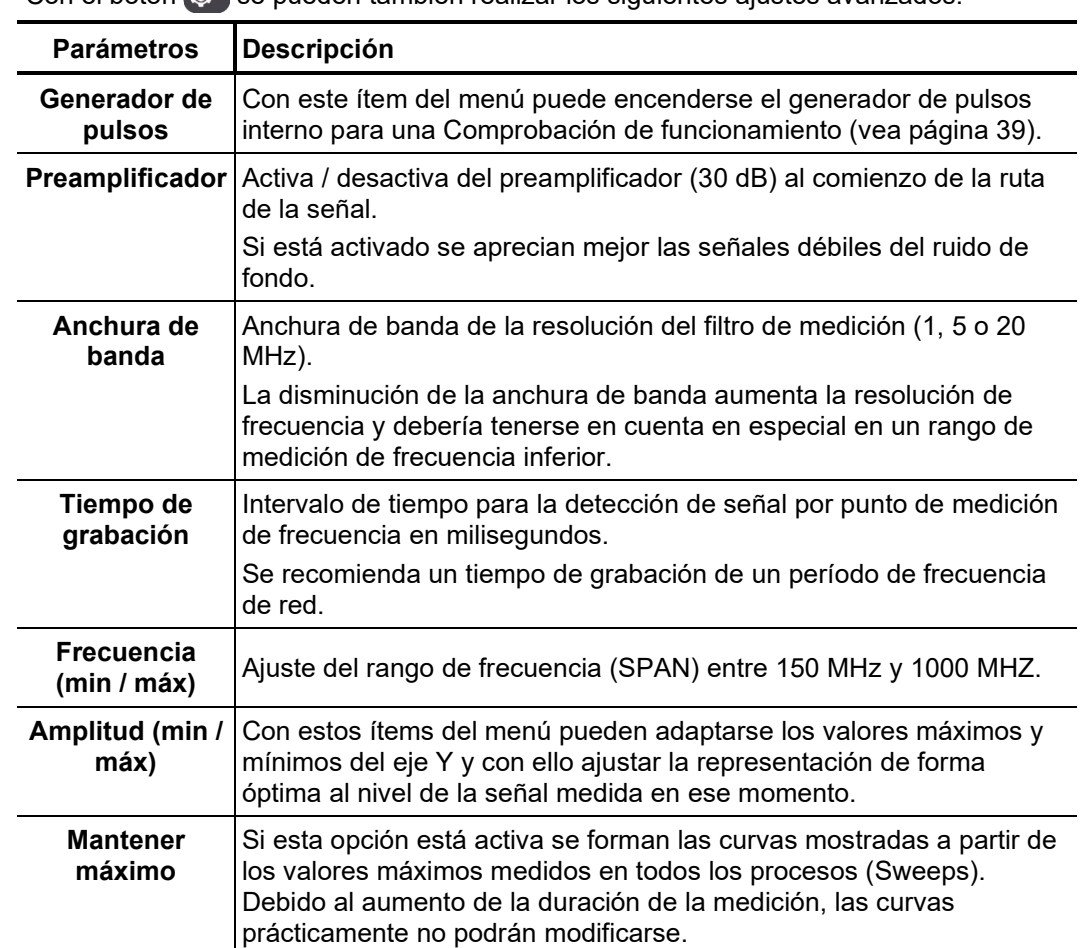

# 5.2 Análisis de la señal accionada por tiempo

*Introducción* En este modo puede llevarse a cabo la valoración de una señal en un intervalo de tiempo. En este caso se deben tener muy en cuenta las ventanas de frecuencia que anteriormente, en el espectro de frecuencia, hayan sido identificadas como llamativas.

> En este modo de operación sólo se representará la señal de uso correspondiente. En el modo **UHF** no se tendrá en cuenta la señal que se encuentra en la entrada **REF / RF / CAL**.

> Directamente al entrar en el interfaz de medición se dibujan en el diagrama los niveles (eje Y / dBµV) y posición de fase (eje X / ms) de todos los impulsos medidos. Si se miden varias veces impulsos con coordenadas idénticas (nivel y posición de fase), entonces el punto correspondiente se colorea en el diagrama según la escala de azul a rojo. El diagrama PRPD (descarga parcial resuelta por fase) que se va conformado indica si los impulsos medidos en una situación de fase se acumulan o más bien se distribuyen en el rango de tiempo. De esta forma pueden distinguirse las actividades de descarga parcial que realmente proceden de la red de las interferencias "de aviso".

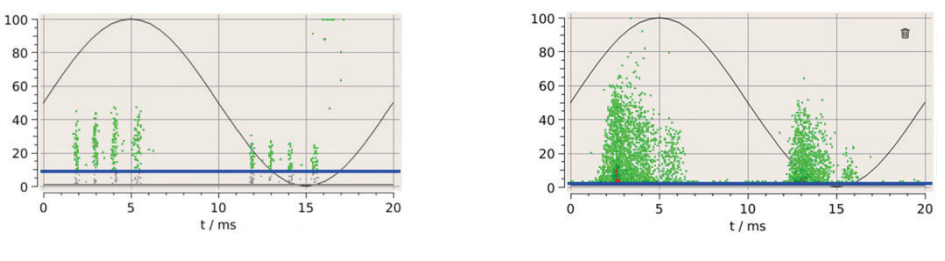

Interferencias habituales Modelo de descarga parcial habitual

En el caso de actividad de DP se forman, en el transcurso de la medición, acumulaciones nebulosas, de cuya forma y situación de fase se pueden obtener conclusiones del tipo de DP (p. ej. descarga de corona o de superficie). Esto se describe con todo detalle en la literatura especializada.

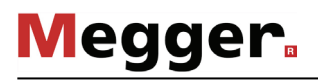

Ant: UHF Freq: 218MHz Band: 5MHz<br>Act: 1938 Sync: Int E<br>AktLvl:  $48 = 1.08$ mV Persist: Inf Phase: 09 100  $10<sup>1</sup>$ Ū 80 60 Quantity 40 20  $\overline{0}$  $10$  $15$  $\overline{5}$  $t/ms$  $\Omega$ 奇 ш  $=$ 

*Iniciar modo de* El modo de operación puede iniciarse a partir del ítem del menú **Intervalo de tiempo**. *operación*

> Si durante el análisis del espectro de frecuencia se identifica una frecuencia y se marca (vea página 24), entonces debe preseleccionarse ésta directamente tras acceder al interfaz de medición. En el caso de que en el espectro de frecuencia se hayan marcado varias frecuencias llamativas, se puede realizar un cambio rápido entre ellas a través del menú

Inmediatamente después de abrir el modo de operación, debería seleccionarse, a través del menú  $\left[\right]$ , el sensor de sincronización (vea página 19) utilizado. *Establecer sincronización de red*

> El tipo de sensor se mostrará permanentemente en la esquina superior derecha de la pantalla. Según el color de la letra el software indica si la sincronización con la frecuencia de red se puede establecer (letra verde) o el intento ha fallado (letra roja)

Sinc: **INT E** Sinc: **INT E**

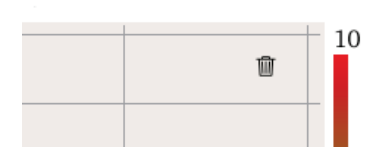

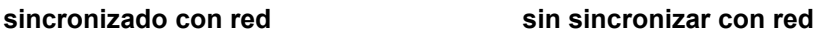

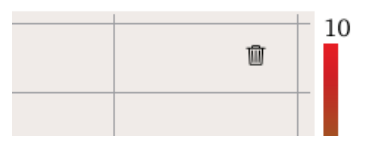

Si puede determinarse con seguridad que la tensión utilizada para la sincronización tiene la misma fase que la del objeto de medición, el periodo representado de una oscilación sinusoidal en el diagrama reflejará el transcurso real del periodo de la tensión de red. La situación de fase representada de los impulsos medidos se corresponde con la real. Así muestra la siguiente imagen una acumulación de descargas en una altura permanente en el máximo de la media onda de tensión negativa.

Meager

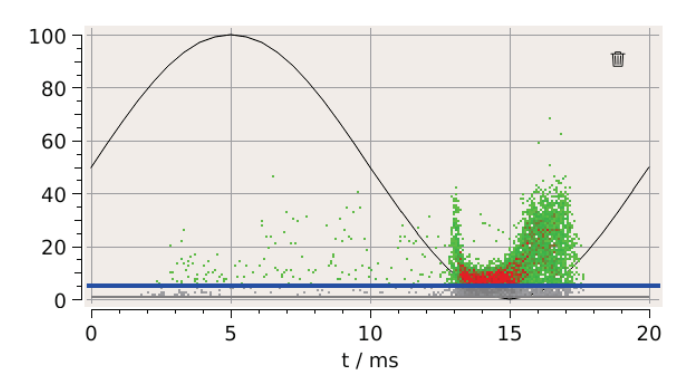

Si, por contra, no puede asegurarse que la tensión de sincronización y la del objeto de medición sean iguales (p. ej. en la colocación de un sensor de campo E bajo cables aéreos), no podrá obtenerse ninguna conclusión sobre el ángulo de fase. Si esto es así, se puede determinar, al menos, si los impulsos medidos forman acumulaciones estables de fase habituales de DP.

Al comienzo de la medición debería ajustarse la variable de amplificación (ver siguiente tabla) para que el nivel de ruido registrado se distribuya por la superficie del diagrama ocupando el mayor espacio posible, lo cual facilitaría la identificación y valoración del modelo de descarga parcial (PRPD) que se perfila. *Procedimiento*

> El umbral de interferencias de fondo (línea azul) debería desplazarse tocando la pantalla en una posición adecuada ligeramente sobre el nivel de interferencia de fondo.

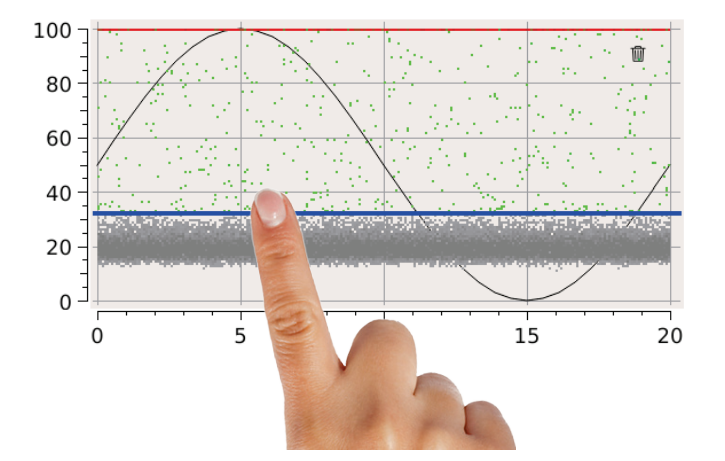

Gracias a esto se puede asegurar que todos los resultados que se encuentren bajo este umbral de interferencias de fondo no influyen en el cálculo del nivel de actividad (**AktLvl**). Esto es una media de la frecuencia de los eventos que tienen lugar por encima del umbral de interferencia y facilita la evaluación de modificaciones y criticidad de los puntos de avería.

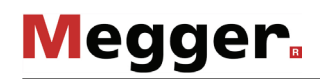

Al tocar el símbolo  $\mathbb{H}$  se puede limpiar el diagrama en cualquier momento y comenzar con el registro de nuevo. Este botón sólo está disponible cuando el parámetro **Persistencia** se ajusta en **Ilimitado** (ver páginas siguientes) y no tiene lugar ninguna sobreescritura automática de los puntos de imagen.

Con los auriculares suministrados conectados a la clavija  $\Omega$  se puede valorar también la señal de entrada en el modo **Rango de tiempo** de forma acústica. Los tonos generados por las descargas parciales modifican su sonido habitualmente aumentando o reduciendo la intensidad.

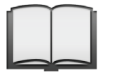

Las indicaciones detalladas de la forma de proceder para evaluar los modelos de descarga parcial resueltos en fase pueden obtenerse de la guía de aplicación adjunta.

*Ajuste de parámetros L*as propiedades de muestra y medición más importantes pueden condicionarse *de muestra y medición* durante la medición con ayuda de los siguientes botones:

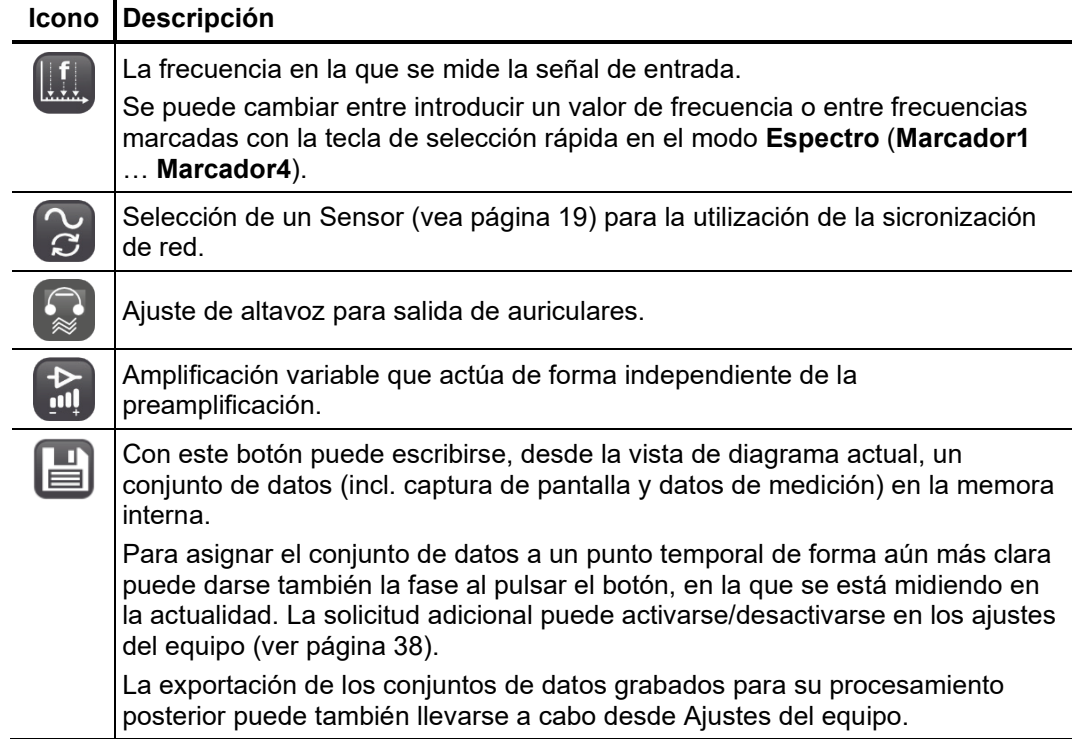

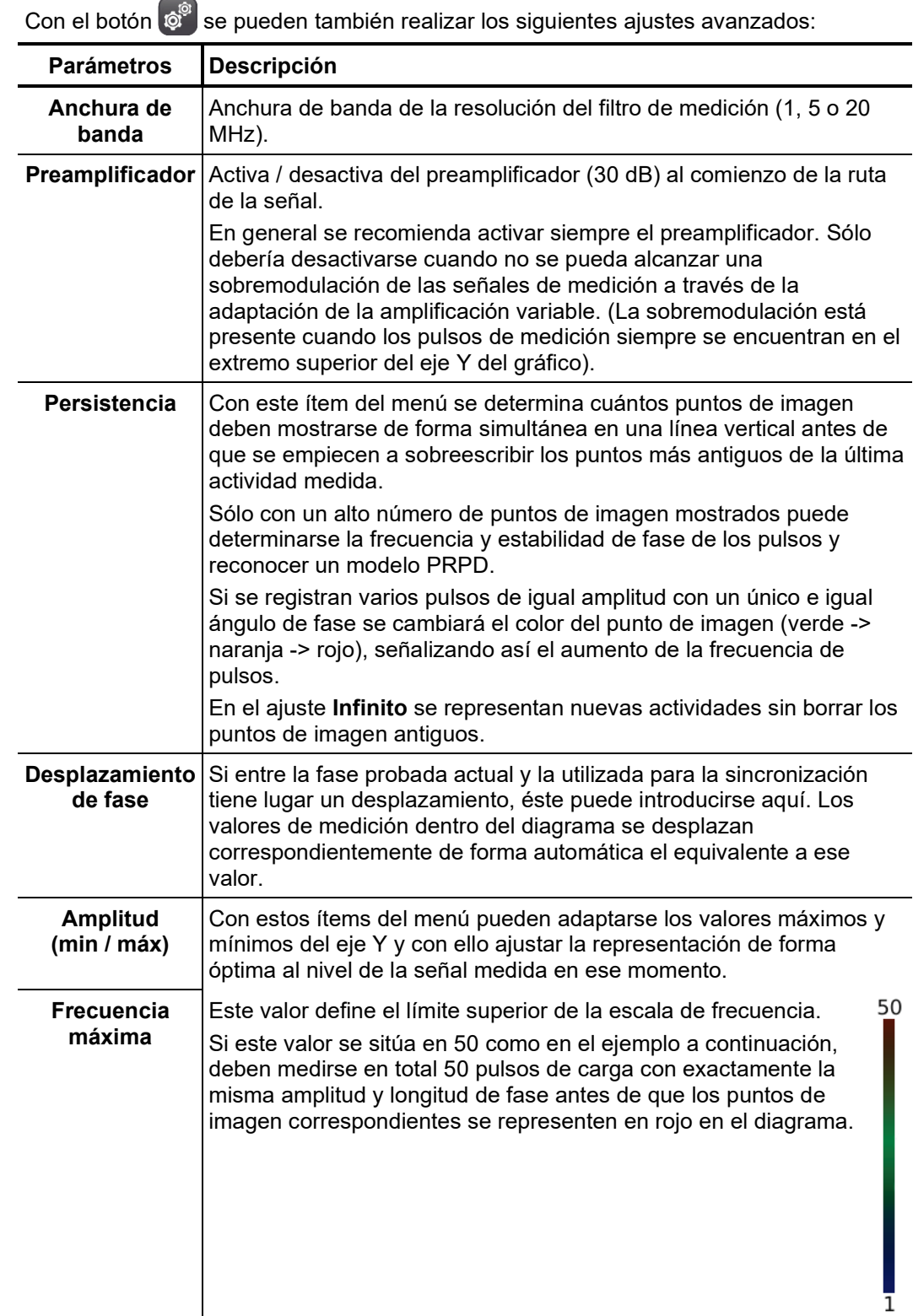

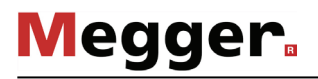

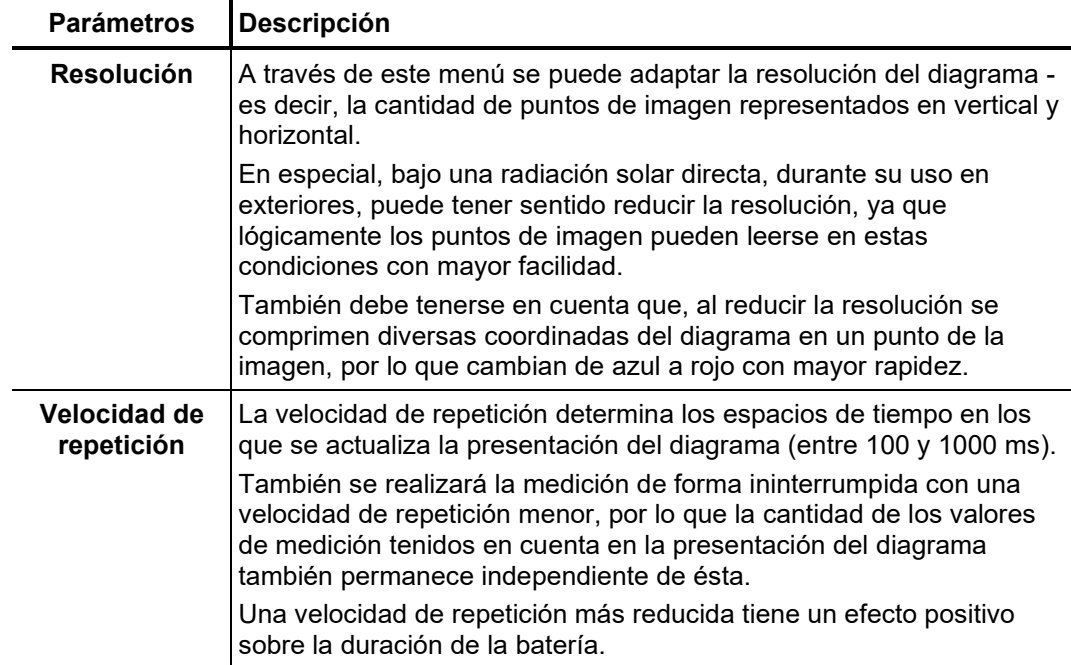

# 5.3 Análisis de nivel

*Introducción* En este modo de operación puede registrarse y mostrarse el trayecto de señal en una ventana de frecuencia determinada en un periodo más largo de hasta 40 segundos, lo cual permite observar la tendencia del nivel de descarga y facilitar la identificación de descargas parciales esporádicas.

> En este modo de operación sólo se representará la señal de uso correspondiente. En el modo **UHF** no se tendrá en cuenta la señal que se encuentra en la entrada **REF / RF / CAL**.

*Iniciar modo de* El modo de operación puede iniciarse a partir del ítem del menú principal **Nivel**. *operación*

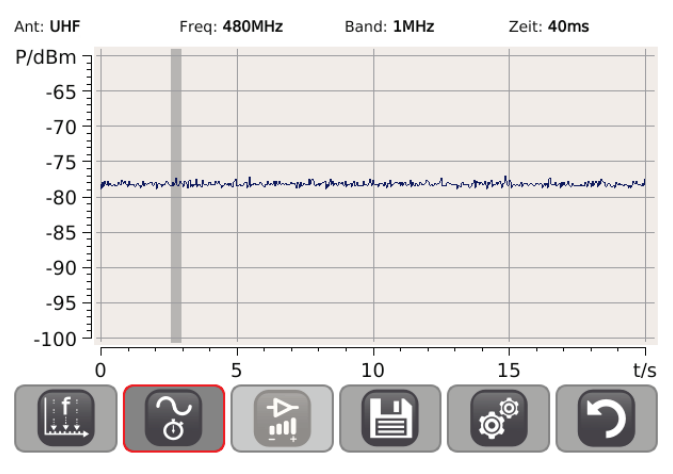

Si durante el análisis del espectro de frecuencia se identifica una frecuencia y se marca (vea página 24), entonces debe preseleccionarse ésta directamente tras acceder al interfaz de medición. En el caso de que en el espectro de frecuencia se hayan marcado varias frecuencias llamativas, se puede realizar un cambio rápido entre ellas a través del menú

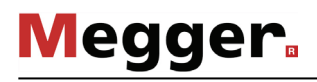

*Procedimiento* Para ampliar con zoom una zona concreta del diagrama para un análisis detallado debe marcarlo con su dedo como se indica a continuación:

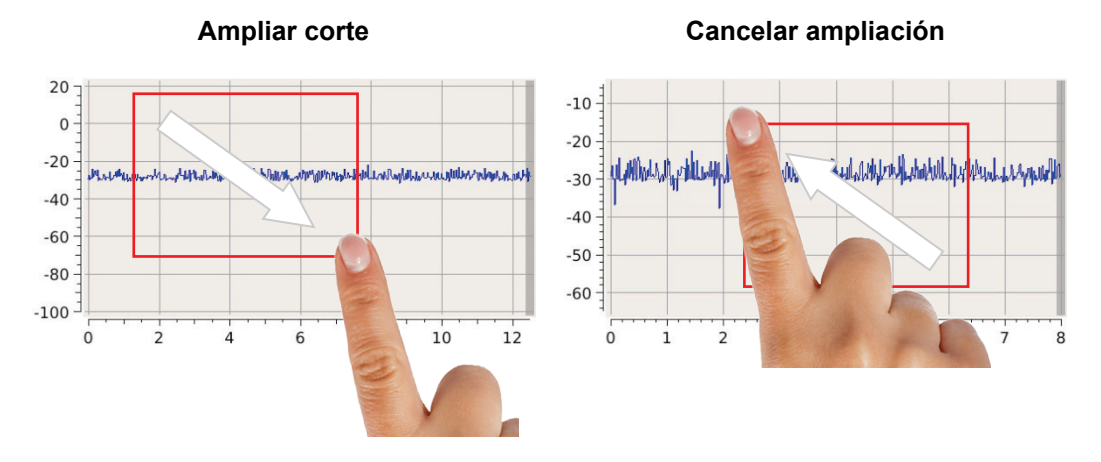

Las indicaciones prácticas sobre el procedimiento y la valoración pueden obtenerse de la guía de aplicación adjunta.

*Ajuste de parámetros L*as propiedades de muestra y medición más importantes pueden condicionarse *de muestra y medición* durante la medición con ayuda de los siguientes botones:

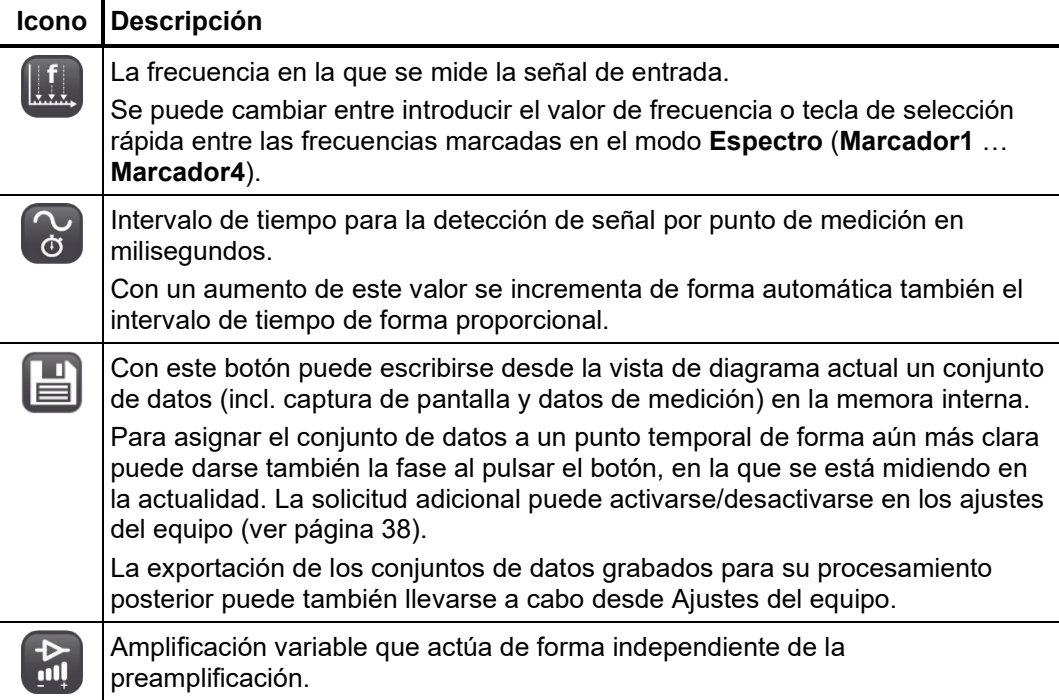

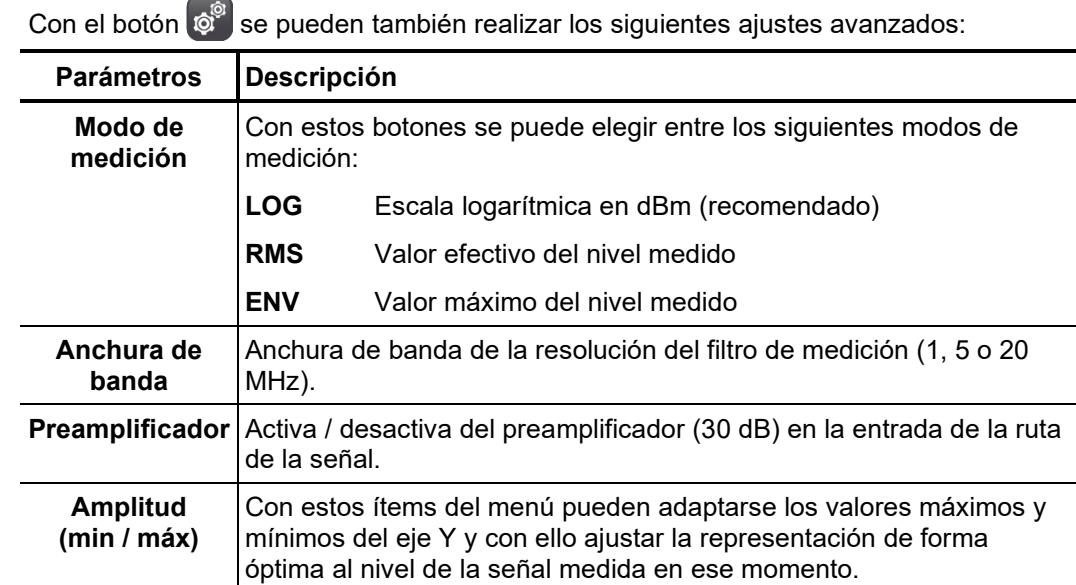

# 6 Adaptación de los ajustes del equipo

<span id="page-37-0"></span>Con el ítem del menú  $\circledcirc^{\circ}$  llegará desde el menú principal a los ajustes del equipo, donde pueden realizarse las siguientes adaptaciones:

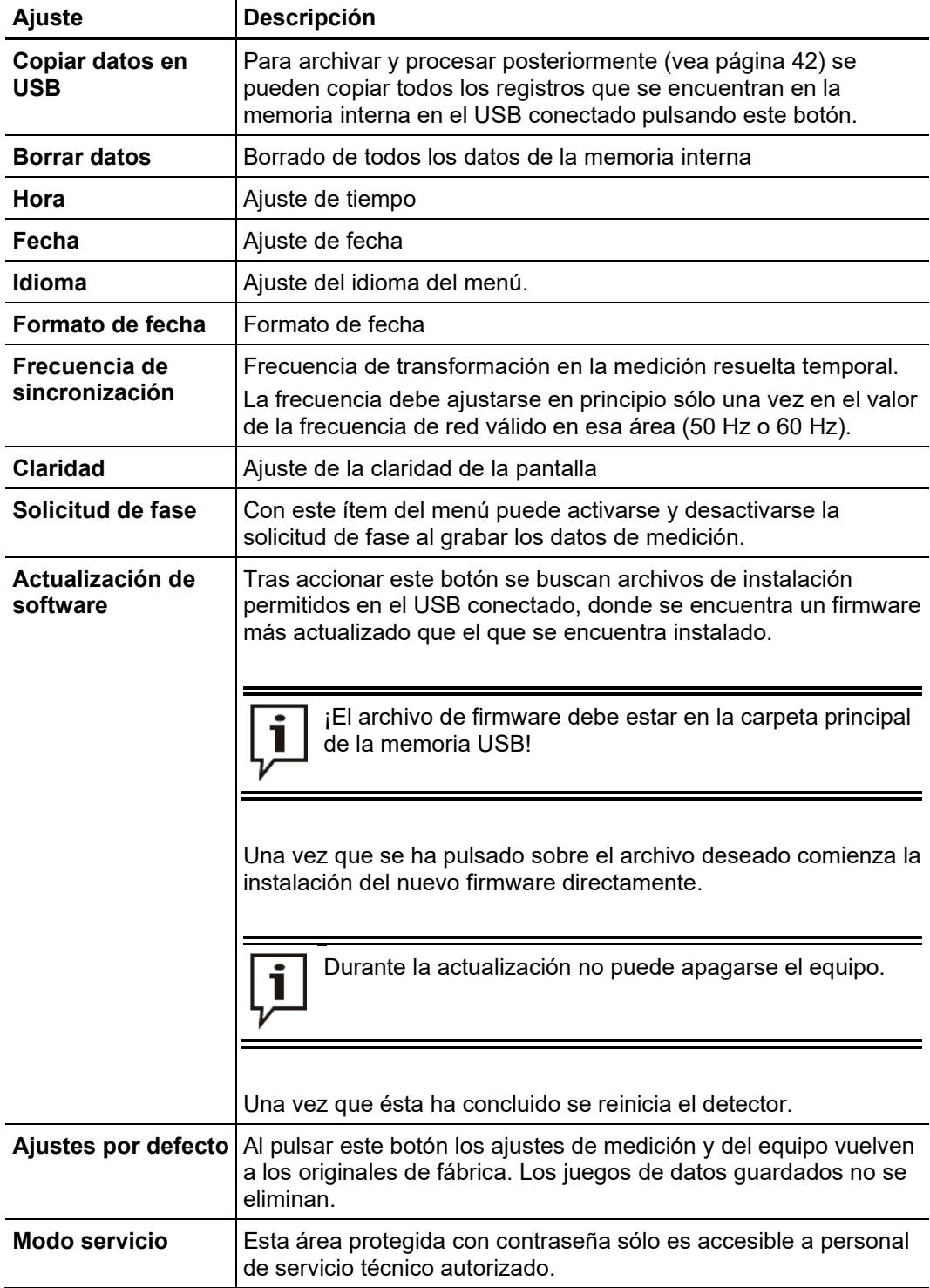

# 7 Comprobación de funcionamiento

# 7.1 Autocomprobación

El funcionamiento y la exactitud de medición del detector debería comprobarse periódicamente con ayuda del generador de pulsos interno. Para ello proceda así:

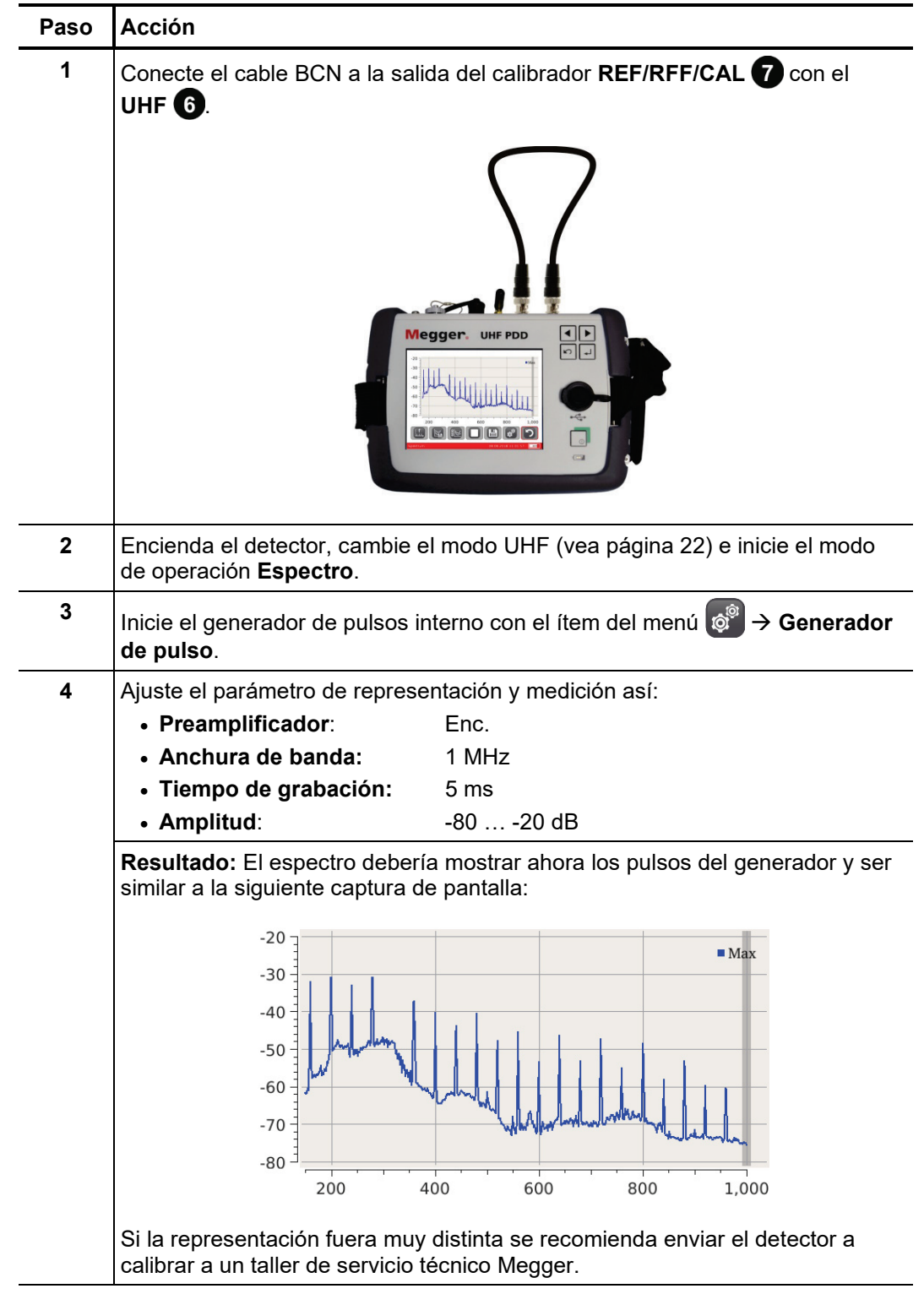

# 7.2 Comprobación de funcionamiento de un acoplador UHF instalado

Con ayuda del generador de pulsos interno pueden también comprobarse las propiedades de transmisión de frecuencia de un acoplador UHF instalado. Para ello debe acoplarse la señal del generador de pulsos en la clavija REF/RFF/CAL **@** en el objeto de medición vigilado, y conectarse la salida de la señal de medición del acoplador UHF a la clavija UHF **6**. En el caso de un acoplador instalado en un obturador de emisión de alta tensión del tipo UHF C-1, tendría el siguiente aspecto:

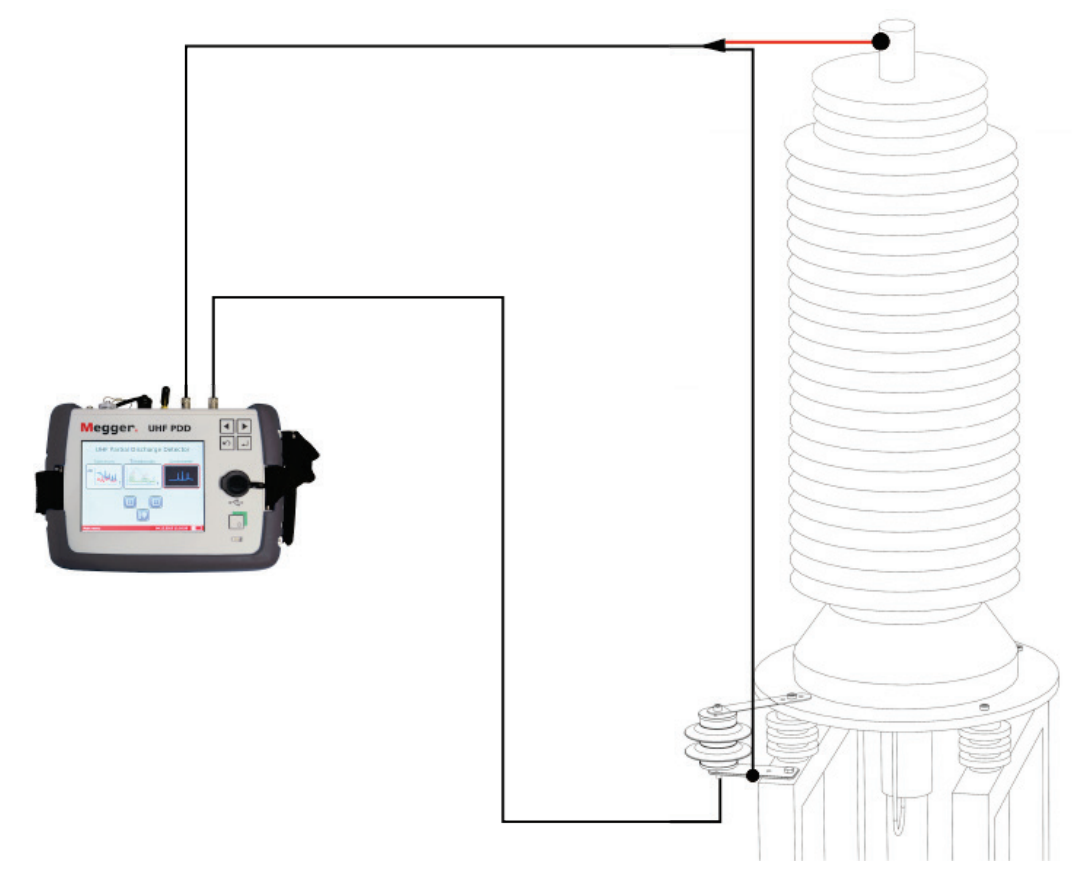

La medición real tiene lugar al igual que en los pasos del 2 al 4 del procedimiento descrito en el párrafo anterior.

# 8 Utilización de la Demo-Box

La Demo-Box opcional simula descargas parciales en el rango de frecuencia UHF y es ideal para realizar demostraciones del funcionamiento del detector o para practicar el manejo del equipo.

Pueden obtenerse resultados especialmente demostrativos cuando la Demo-Box se conecta junto al sensor de sincronización UHF MS5060 externo a la misma regleta de enchufes y la salida de esta caja directamente a la entrada UHF del detector.

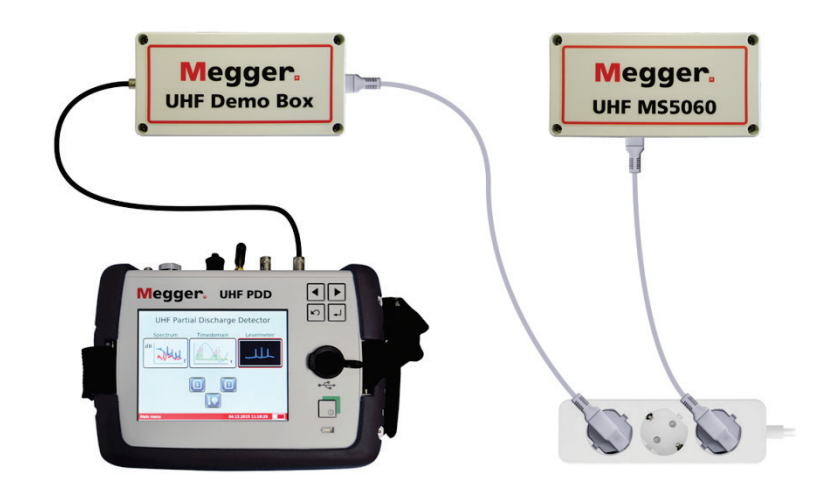

Tras enchufar la Demo-Box a través del interruptor de palanca en modo **Espectro** debería poder reconocerse una evidente actividad de DP por todo el espectro de frecuencia. Los niveles dependen aquí de las características del descargador de gas utilizado en la Demo-Box.

En el modo de operación **Rango de tiempo** debe seleccionarse el sensor de sincronización del tipo **MS5060**. Transcurridos unos pocos segundos deberían formarse los modelos de descargas parciales típicos, con nítidas delimitaciones y bloqueo de fase.

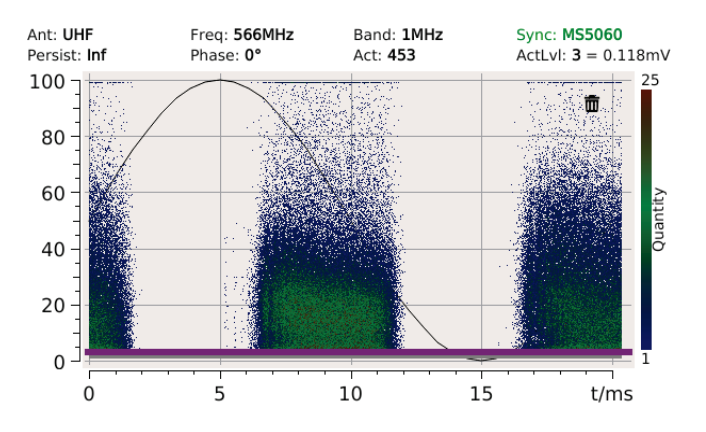

La actividad de DP de la Demo-Box puede medirse también con una antena UHF. Gracias a ello pueden hacerse una idea, sobre todo los usuarios no experimentados, del efecto que tienen la distancia al objeto de medición y los ajustes de ampliación sobre el nivel medido.

# 9 Procesamiento y archivo de los datos de medición

Durante la exportación se colocan los datos de medición en orden cronológico y agrupados por día. Todas estas carpetas contienen un archivo *index.html* en el que se muestran todas las mediciones del día de forma rápida y sencilla como vista general del navegador.

Si es necesario también se pueden abrir desde la carpeta los datos de mediciones individuales por separado y procesarse con el software adecuado. Cada conjunto de datos de medición contiene los siguientes archivos:

- Captura de pantalla (*%modo%\_yyyyMMdd\_hhmmss.png*)
- Archivo de valores de medición en formato XML (*%modo%\_yyyyMMdd\_hhmmss.xml*)

# 10 Mantenimiento, cuidado y transporte

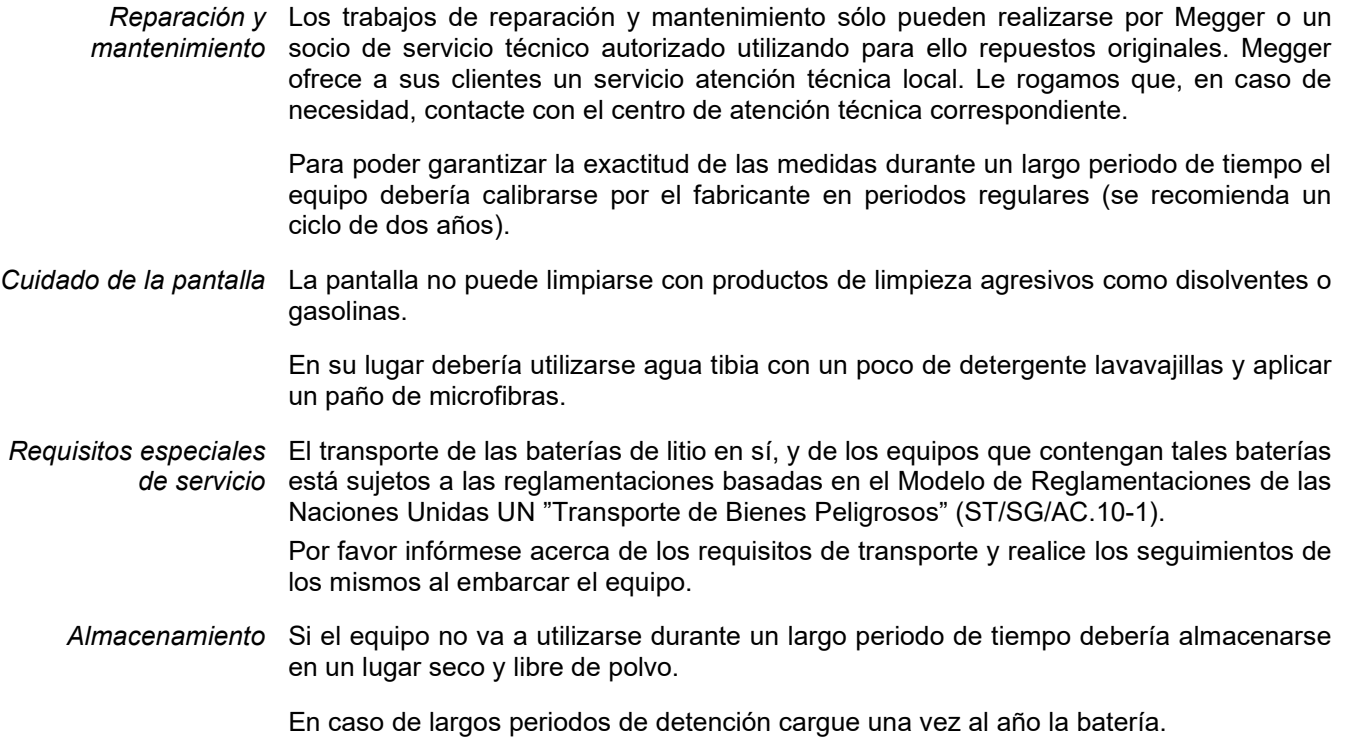

# 11 Resolución de problemas

*Supresión autónoma de interferencias*

En caso de que aparezcan problemas pueden diagnosticarse y solucionarse con ayuda de la siguiente tabla:

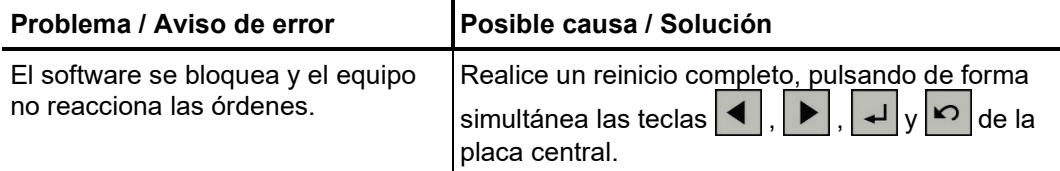

Tento symbol indikuje, že výrobek nesoucí takovéto označení nelze likvidovat společně s běžným domovním odpadem. Jelikož se jedná o produkt obchodovaný mezi<br>podnikatelskými subjekty (B2B), nelze jej likvidovat ani ve veřej se na likvidaci starých elektrických spotřebičů v blízkosti svého působiště.

Dit symbool duidt aan dat het product met dit symbool niet verwijderd mag worden als gewoon huishoudelijk afval. Dit is een product voor industrieel gebruik, wat betekent<br>dat het ook niet afgeleverd mag worden aan afvalcen

This symbol indicates that the product which is marked in this way should not be disposed of as normal household waste. As it is a B2B product, it may also not be disposed of at civic disposal centres. If you wish to dispose of this product, please do so properly by taking it to an organisation specialising in the disposal of old electrical equipment near you.

Този знак означава, че продуктът, обозначен по този начин, не трябва да се изхвърля като битов отпадък. Тъй като е B2B продукт, не бива да се изхърля и в градски пунктове за отпадъци. Ако желаете да извърлите продукта, го занесете в пункт, специализиран в изхвърлянето на старо електрическо оборудване.

Dette symbol viser, at det produkt, der er markeret på denne måde, ikke må kasseres som almindeligt husholdningsaffald. Eftersom det er et B2B produkt, må det heller ikke bortskaffes på offentlige genbrugsstationer. Skal dette produkt kasseres, skal det gøres ordentligt ved at bringe det til en nærliggende organisation, der er specialiseret i at bortskaffe gammelt el-udstyr.

Sellise sümboliga tähistatud toodet ei tohi käidelda tavalise olmejäätmena. Kuna tegemist on B2B-klassi kuuluva tootega, siis ei tohi seda viia kohalikku jäätmekäitluspunkti.<br>Kui soovite selle toote ära visata, siis viige

Tällä merkinnällä ilmoitetaan, että kyseisellä merkinnällä varustettua tuotetta ei saa hävittää tavallisen kotitalousjätteen seassa. Koska kyseessä on yritysten välisen kaupan tuote, sitä ei saa myöskään viedä kuluttajien käyttöön tarkoitettuihin keräyspisteisiin. Jos haluatte hävittää tämän tuotteen, ottakaa yhteys lähimpään vanhojen sähkölaitteiden hävittämiseen erikoistuneeseen organisaatioon.

Ce symbole indique que le produit sur lequel il figure ne peut pas être éliminé comme un déchet ménager ordinaire. Comme il s'agit d'un produit B2B, il ne peut pas non plus<br>être déposé dans une déchetterie municipale. Pour proche de chez vous.

Cuireann an siombail seo in iúl nár cheart an táirgeadh atá marcáilte sa tslí seo a dhiúscairt sa chóras fuíoll teaghlaigh. Os rud é gur táirgeadh ghnó le gnó (B2B) é, ní féidir é a dhiúscairt ach oiread in ionaid dhiúscartha phobail. Más mian leat an táirgeadh seo a dhiúscairt, déan é a thógáil ag eagraíocht gar duit a sainfheidhmíonn i ndiúscairt sean-fhearas leictrigh.

Dieses Symbol zeigt an, dass das damit gekennzeichnete Produkt nicht als normaler Haushaltsabfall entsorgt werden soll. Da es sich um ein B2B-Gerät handelt, darf es auch nicht bei kommunalen Wertstoffhöfen abgegeben werden. Wenn Sie dieses Gerät entsorgen möchten, bringen Sie es bitte sachgemäß zu einem Entsorger für Elektroaltgeräte in Ihrer Nähe.

Αυτό το σύμβολο υποδεικνύει ότι το προϊόν που φέρει τη σήμανση αυτή δεν πρέπει να απορρίπτεται μαζί με τα οικιακά απορρίματα. Καθώς πρόκειται για προϊόν B2B, δεν πρέπει να απορρίπτεται σε δημοτικά σημεία απόρριψης. Εάν θέλετε να απορρίψετε το προϊόν αυτό, παρακαλούμε όπως να το παραδώσετε σε μία υπηρεσία συλλογής ηλεκτρικού εξοπλισμού της περιοχής σας.

Ez a jelzés azt jelenti, hogy az ilyen jelzéssel ellátott terméket tilos a háztartási hulladékokkal együtt kidobni. Mivel ez vállalati felhasználású termék, tilos a lakosság<br>számára fenntartott hulladékgvűjtőkbe dobni.Ha a

Questo simbolo indica che il prodotto non deve essere smaltito come un normale rifiuto domestico. In quanto prodotto B2B, può anche non essere smaltito in centri di<br>smaltimento cittadino. Se si desidera smaltire il prodott

Sī zīme norāda, ka iztrādājumu, uz kura tā atrodas, nedrīkst izmest kopā ar parastiem mājsaimniecības atkritumiem. Tā kā tas ir izstrādājums, ko cits citam pārdod un lieto<br>tikai uzņēmumi, tad to nedrīkst arī izmest atkritu izmest atkritumos, tad rīkojieties pēc noteikumiem un nogādājiet to tuvākajā vietā, kur īpaši nodarbojas ar vecu elektrisku ierīču savākšanu.

Sis simbolis rodo, kad juo paženklinto gaminio negalima išmesti kaip paprastų buitinių atliekų. Kadangi tai B2B (verslas verslui) produktas, jo negalima atiduoti ir buitinių<br>atliekų tvarkymo įmonėms. Jei norite išmesti šį

Dan is-simbolu jindika li l-prodott li huwa mmarkat b'dan il-mod m'għandux jintrema bħal skart normali tad-djar. Minħabba li huwa prodott B2B, ma jistax jintrema wkoll f'centri civici għar-rimi ta' l-iskart. Jekk tkun tixtieq tarmi dan il-prodott, jekk jogħġbok għamel dan kif suppost billi tieħdu għand organizzazzjoni fil-qrib li tispeċjalizza fir-rimi ta m ta'l-elettriku.

Dette symbolet indikerer at produktet som er merket på denne måten ikke skal kastes som vanlig husholdningsavfall. Siden dette er et bedriftsprodukt, kan det heller ikke kastes ved en vanlig miljøstasjon. Hvis du ønsker å kaste dette produktet, er den riktige måten å gi det til en organisasjon i nærheten som spesialiserer seg på kassering av gammelt elektrisk utstyr.

Ten symbol oznacza, że produktu nim opatrzonego nie należy usuwać z typowymi odpadami z gospodarstwa domowego. Jest to produkt typu B2B, nie należy go więc przekazywać na komunalne składowiska odpadów. Aby we właściwy sposób usunąć ten produkt, należy przekazać go do najbliższej placówki specjalizującej się w<br>usuwaniu starych urządzeń elektrycznych.

Este símbolo indica que o produto com esta marcação não deve ser deitado fora juntamente com o lixo doméstico normal. Como se trata de um produto B2B, também não<br>pode ser deitado fora em centros cívicos de recolha de lixo. eliminação de equipamento eléctrico antigo, próxima de si.

Acest simbol indică faptul că produsul marcat în acest fel nu trebuie aruncat ca şi un gunoi menajer obişnuit. Deoarece acesta este un produs B2B, el nu trebuie aruncat nici la centrele de colectare urbane. Dacă vreți să aruncați acest produs, vă rugăm s-o faceți într-un mod adecvat, ducând-ul la cea mai apropiată firmă specializată în colectarea echipamentelor electrice uzate.

Tento symbol znamená, že takto označený výrobok sa nesmie likvidovať ako bežný komunálny odpad.Keďže sa jedná o výrobok triedy B2B, nesmie sa likvidovať ani na<br>mestských skládkach odpadu. Ak chcete tento výrobok likvidovať

Ta simbol pomeni, da izdelka, ki je z njim označen, ne smete zavreči kot običajne gospodinjske odpadke. Ker je to izdelek, namenjen za druge proizvajalce, ga ni dovoljeno odlagati v centrih za civilno odlaganje odpadkov. Ce želite izdelek zavreči, prosimo, da to storite v skladu s predpisi, tako da ga odpeljete v bližnjo organizacijo, ki je<br>specializirana za odlaganje stare električne oprem

Este símbolo indica que el producto así señalizado no debe desecharse como los residuos domésticos normales. Dado que es un producto de consumo profesional, tampoco debe llevarse a centros de recogida selectiva municipales. Si desea desechar este producto, hágalo debidamente acudiendo a una organización de su zona que esté especializada en el tratamiento de residuos de aparatos eléctricos usados.

Den här symbolen indikerar att produkten inte får blandas med normalt hushållsavfall då den är förbrukad. Eftersom produkten är en så kallad B2B-produkt är den inte avsedd för privata konsumenter, den får således inte avfallshanteras på allmänna miljö- eller återvinningsstationer då den är förbrukad. Om ni vill avfallshantera den här<br>produkten på rätt sätt, ska ni lämna den till myndi